4-410-140-**31**(1) (PL)

# **SONY**

# Blu-ray Disc™/ Odtwarzacz DVD

## Instrukcje obsługi

Wprowadzenie

Odtwarzanie

Internet

Nastawienia i regulacje

Informacje dodatkowe

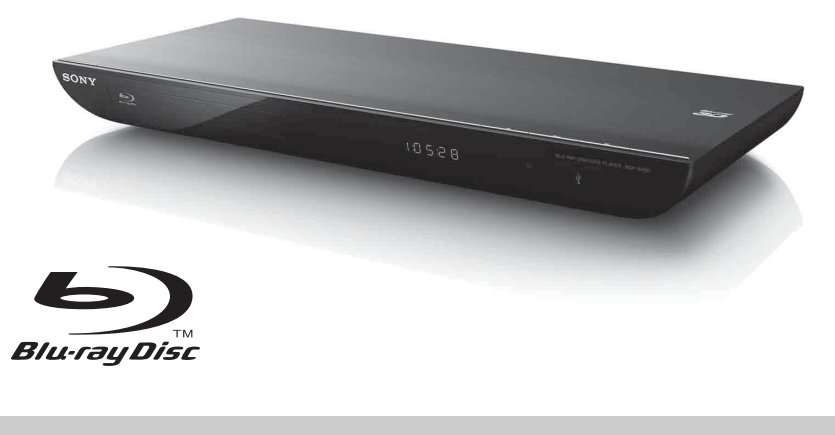

BDP-S490/S590

İ

## <span id="page-1-0"></span>**OSTRZEŻENIE**

Aby zmniejszyć ryzyko pożaru lub porażenia prądem, należy chronić urządzenie przed deszczem lub wilgocią.

Aby uniknąć porażenia prądem, nie otwierać obudowy. Naprawy zlecać tylko wykwalifikowanym serwisantom.

Wymiany kabla zasilającego może dokonać tylko specjalistyczny warsztat serwisowy.

Baterie i urządzenia z zainstalowanymi bateriami należy chronić przed nadmiernym ogrzaniem od słońca, ognia itp.

### **OSTRZEŻENIE**

Używanie przyrządów optycznych razem z tym urządzeniem zwiększa zagrożenie dla wzroku. Ponieważ promień lasera wykorzystywany w odtwarzaczu Blu-ray Disc/DVD jest szkodliwy dla wzroku, nie należy podejmować prób zdjęcia obudowy.

Naprawy zlecać tylko wykwalifikowanym serwisantom.

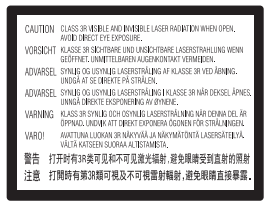

Ta etykieta znajduje się na osłonie ochronnej lasera wewnątrz obudowy.

#### **Klienci z krajów europejskich**

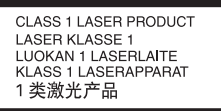

Urządzenie zostało zaliczone do klasy 1 urządzeń wykorzystujących laser (CLASS 1 LASER). Oznaczenie takiego urządzenia znajduje się z tyłu na zewnątrz obudowy.

#### **Informacja dla klientów z Wielkiej Brytanii oraz Irlandii**

Dla bezpieczeństwa oraz wygody użytkownika do sprzętu załączony został kabel zasilający zgodny ze standardem BS1363. W przypadku potrzeby wymiany załączonej wtyczki należy użyć wtyczki o tym samym napięciu znamionowym, z certyfikacją ASTA lub BSI i zgodnej ze standardem BS1632 (np. ze znakiem  $\langle \widehat{\mathfrak{m}} \rangle$  lub  $\langle \widehat{\mathfrak{D}} \rangle$ ). Jeśli załączona wtyczka ma zdejmowaną osłonę, należy założyć ją po wymianie wtyczki. Nie należy używać wtyczki bez osłony. W przypadku zagubienia osłony wtyczki należy skontaktować się z najbliższą stacją serwisową Sony.

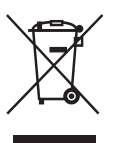

### **Usuwanie zużytego sprzętu elektrycznego i elektronicznego (dotyczy krajów Unii Europejskiej i innych krajów europejskich z odrębnymi systemami zbierania odpadów)**

Ten symbol na produkcie lub jego opakowaniu oznacza, że produkt nie powinien być zaliczany do odpadów domowych. Należy go przekazać do odpowiedniego punktu, który zajmuje się zbieraniem oraz recyklingiem urządzeń elektrycznych i elektronicznych. Prawidłowe usunięcie produktu zapobiegnie potencjalnym negatywnym konsekwencjom dla środowiska naturalnego i zdrowia ludzkiego, których przyczyną mogłoby być niewłaściwe usuwanie produktu. Recykling materiałów służy zachowaniu surowców naturalnych. Aby uzyskać szczegółowe informacje o recyklingu tego produktu, należy się skontaktować z lokalnymi władzami, firmą świadczącą usługi oczyszczania lub sklepem, w którym produkt ten został kupiony.

#### **Klienci z Australii/Nowej Zelandii**

Powyższy symbol dotyczy krajów Unii Europejskiej i innych krajów europejskich z odrębnymi systemami zbierania odpadów.

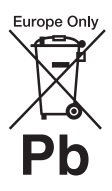

**Usuwanie zużytych baterii (dotyczy krajów Unii Europejskiej i innych krajów europejskich z odrębnymi systemami zbierania odpadów)**

Ten symbol na baterii lub opakowaniu oznacza, że bateria dostarczona z tym produktem nie powinna być zaliczana do odpadów domowych. Na niektórych bateriach symbol ten może być używany razem z symbolem chemicznym. Symbole chemiczne rtęci (Hg) lub ołowiu (Pb) dodaje się, gdy bateria lub akumulator zawiera więcej niż 0,0005% rtęci lub 0,004% ołowiu. Prawidłowe usunięcie baterii zapobiegnie potencjalnym negatywnym konsekwencjom dla środowiska naturalnego i zdrowia ludzkiego, których przyczyną mogłoby być niewłaściwe usuwanie baterii. Recykling materiałów służy zachowaniu surowców naturalnych.

W przypadku produktu, który ze względów bezpieczeństwa, sprawności działania lub spójności danych wymaga stałego podłączenia do wewnętrznej baterii, wymianę baterii należy zlecić wykwalifikowanemu personelowi serwisu. Dla zapewnienia prawidłowego przetworzenia baterii, wyeksploatowany produkt należy przekazać do odpowiedniego punktu, który zajmuje się zbieraniem i recyklingiem urządzeń elektrycznych i elektronicznych.

W przypadku pozostałych baterii należy zapoznać się z odpowiednim podrozdziałem dotyczącym bezpiecznego usuwania baterii z produktu. Baterię należy przekazać do odpowiedniego punktu, który zajmuje się recyklingiem zużytych baterii.

Aby uzyskać szczegółowe informacje o recyklingu tego produktu lub baterii, należy się skontaktować z władzami lokalnymi, firmą świadczącą usługi oczyszczania lub sklepem, w którym produkt ten został kupiony.

### **Klienci z krajów europejskich**

Producentem tego produktu jest firma Sony Corporation, 1-7-1 Konan Minato-ku Tokio, 108-0075 Japonia. Upoważnionym przedstawicielem producenta w Unii Europejskiej, uprawnionym do dokonywania i potwierdzania oceny zgodności z wymaganiami zasadniczymi, jest Sony Deutschland GmbH, Hedelfinger Strasse 61, 70327 Stuttgart, Niemcy. W sprawach serwisowych i gwarancyjnych należy kontaktować się z podmiotami, których adresy podano w osobnych dokumentach serwisowych lub gwarancyjnych.

### **Zalecenia dla bezpieczeństwa**

- Urządzenie musi być zasilane napięciem przemiennym 220 V-240 V, 50/60 Hz. Prosimy o sprawdzenie, czy napięcie zasilania jest identyczne z napięciem w lokalnej sieci.
- Aby uniknąć ryzyka pożaru lub porażenia prądem, nie stawiać na urządzeniu przedmiotów wypełnionych płynami, np. wazonów.
- Urządzenie należy zainstalować w taki sposób, aby w razie problemów można było natychmiast wyłączyć kabel zasilający z gniazdka sieciowego.

## <span id="page-2-2"></span><span id="page-2-0"></span>**Zalecenia dla bezpieczeństwa**

Urządzenie zostało przebadane i uznane za spełniające wymagania sformułowane w Dyrektywie EMC, jeśli używany kabel połączeniowy jest krótszy niż 3 metry.

### <span id="page-2-1"></span>**Instalacja**

- Aby zapobiec przegrzewaniu się odtwarzacza, należy zapewnić wokół właściwą cyrkulację powietrza.
- Nie stawiać odtwarzacza na miękkich powierzchniach, które mogłyby zasłonić otwory wentylacyjne, takich jak kapy.
- Nie instalować odtwarzacza w ograniczonej powierzchni, na przykład na półce z książkami lub w podobnym miejscu.
- Nie stawiać odtwarzacza blisko źródeł ciepła ani w miejscach narażonych na bezpośrednie promieniowanie słoneczne, nadmierne zapylenie lub wstrząsy.
- Nie używać odtwarzacza na wolnym powietrzu, w pojazdach, na statkach ani na innych jednostkach pływających.
- Jeśli odtwarzacz zostanie bezpośrednio przeniesiony z zimnego do ciepłego miejsca albo umieszczony w bardzo wilgotnym

pomieszczeniu, na soczewkach w jego wnętrzu może się skroplić para wodna. W takim przypadku odtwarzacz może nie działać właściwie. Należy wówczas wyjąć płytę i pozostawić włączony odtwarzacz na mniej więcej pół godziny, aż do odparowania wilgoci.

- Nie instalować urządzenia w przechyle. Może ono pracować tylko w pozycji poziomej.
- Nie kłaść przed odtwarzaczem metalowych przedmiotów. Może to ograniczyć odbiór fal radiowych.
- Nie kłaść odtwarzacza w pomieszczeniu, w którym znajduje się sprzęt medyczny. Może to doprowadzić do wadliwego działania tego sprzętu.
- Jeśli korzystasz z rozrusznika serca lub innego urządzenia medycznego, skonsultuj się ze swoim lekarzem lub z producentem tego urządzenia, zanim skorzystasz z bezprzewodowej funkcji LAN.
- Odtwarzać powinien zostać zainstalowany i działać w odległości min. 20 cm od ciała człowieka (wykluczając części ciała, takie jak: dłonie, nadgarstki, stopy, kostki).
- Nie kłaść na odtwarzaczu ciężkich lub niestabilnych przedmiotów.
- Nie wkładać do szuflady na płytę przedmiotów innych niż płyty. Grozi to uszkodzeniem odtwarzacza i włożonego przedmiotu.
- Przed przenoszeniem odtwarzacza należy wyjąć wszystkie płyty. W przeciwnym razie mogą one ulec uszkodzeniu.
- Przed przenoszeniem odtwarzacza należy odłączyć od niego kabel zasilający i wszystkie inne kable.

### **Źródła zasilania**

- Odtwarzacz pozostaje pod napięciem zawsze, gdy jest podłączony do gniazdka sieciowego, nawet po wyłączeniu.
- Jeśli odtwarzacz nie będzie używany przez dłuższy czas, należy go wyłączyć z gniazdka sieciowego. W celu wyłączenia kabla zasilającego chwycić za wtyczkę, nigdy nie należy ciągnąć za sam kabel.
- Aby uniknąć uszkodzenia kabla zasilającego, należy przestrzegać poniższych zasad. Nie używać uszkodzonego kabla zasilającego. Grozi to porażeniem prądem lub pożarem.
	- Nie ściskać kabla zasilającego między odtwarzaczem a ścianą, półką itp.
	- Nie kłaść na kablu zasilającym ciężkich przedmiotów; nie napinać samego kabla.

### **Regulacja głośności**

Nie zwiększać głośności w czasie słuchania bardzo cichego fragmentu albo fragmentu bez dźwięku. W przeciwnym razie odtworzenie sygnału o maksymalnej głośności może spowodować uszkodzenie słuchu i głośników.

### **Czyszczenie**

Obudowę, panel i regulatory należy czyścić miękką ściereczką. Nie używać wszelkiego rodzaju włókien ściernych ani proszków do szorowania, a także rozpuszczalników, takich jak alkohol czy benzyna.

### **Płyty czyszczące; środki do czyszczenia płyt/soczewek**

Nie należy używać płyt czyszczących lub środków do czyszczenia płyt bądź soczewek (w tym środków w płynie lub sprayu). Grozi to uszkodzeniem urządzenia.

### **Wymiana części**

W przypadku naprawy odtwarzacza, naprawiane części mogą być gromadzone w celu ponownego wykorzystania lub recyklingu.

### **Podłączanie do gniazda HDMI OUT**

Prosimy o przestrzeganie poniższych zasad. Niewłaściwe postępowanie grozi uszkodzeniem gniazda HDMI OUT i złącza.

• Sprawdź kształty gniazda HDMI OUT z tyłu odtwarzacza i wtyku HDMI i starannie je dopasuj. Upewnij się, że wtyk nie jest odwrócony ani przekrzywiony.

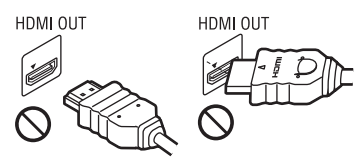

• Przed przenoszeniem odtwarzacza należy odłączyć kabel HDMI.

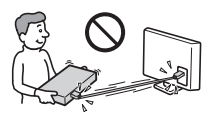

• Podłączając lub odłączając kabel HDMI, nie należy przekrzywiać wtyku HDMI. Nie przekręcać złącza HDMI ani nie wciskać go w gniazdo HDMI OUT przy użyciu siły.

### **Oglądanie obrazów 3D**

Oglądanie obrazów 3D może wywoływać różne dolegliwości, w tym przemęczenie wzroku, zmęczenie lub nudności. Firma Sony zaleca regularne przerwy podczas oglądania obrazów wideo 3D. Ich długość oraz częstotliwość zależy od potrzeb użytkownika. Użytkownik musi samodzielnie dokonać wyboru. W przypadku odczuwania innych dolegliwości należy przerwać oglądanie obrazów wideo 3D aż do ich ustąpienia. W razie potrzeby należy skonsultować się z lekarzem. Należy również zapoznać się z (i) instrukcją obsługi i/lub ostrzeżeniami dotyczącymi innych wykorzystywanych urządzeń lub zawartością płyty Blu-ray załączonej do produktu oraz (ii) stroną internetową\* w celu uzyskania najnowszych informacji. Wzrok małych dzieci (szczególnie do szóstego roku życia) cały czas się rozwija. Należy skonsultować z lekarzem (np. pediatrą lub okulistą), czy dziecko może oglądać obrazy 3D.

Osoby dorosłe powinny dopilnować, aby dzieci przestrzegały powyższych zaleceń.

**\* Klienci z krajów europejskich** http://www.sony-europe.com/myproduct/ **Klienci z Australii/Nowej Zelandii** http://www.sony-asia.com/support/

### **WAŻNA INFORMACJA**

Ostrzeżenie: Odtwarzacz może przez nieograniczony czas utrzymywać na ekranie telewizora nieruchomy obraz wideo albo obraz menu ekranowego. Wyświetlanie przez dłuższy czas takiego nieruchomego obrazu grozi nieodwracalnym uszkodzeniem ekranu telewizora. Na takie uszkodzenia podatne są telewizory plazmowe i projekcyjne.

W przypadku pytań lub problemów związanych z odtwarzaczem prosimy skontaktować się z najbliższym sprzedawcą firmy Sony.

### **Ochrona przed kopiowaniem**

Nagrania na płytach Blu-ray Disc™ i DVD są chronione zaawansowanymi systemami ochrony przed kopiowaniem. Systemy te, zwane AACS (Advanced Access Content System) i CSS (Content Scramble System), mogą wprowadzać pewne ograniczenia możliwości odtwarzania, reprodukcji sygnału analogowego itp. Działanie tego produktu i nałożone ograniczenia mogą zależeć od daty zakupu, ponieważ organ zarządzający AACS może przyjąć lub zmienić zasady ograniczeń po dacie zakupu.

### **O instrukcji**

Zdjęcie na okładce przedstawia model BDP-S590.

### **Prawa autorskie i znaki towarowe**

- "AVCHD" i logo "AVCHD 3D/ Progressive" są znakami towarowymi Panasonic Corporation i Sony Corporation.
- Java jest znakiem towarowym Oracle i/lub jego podmiotów powiązanych.
- $\cdot \cdot \cdot \cdot$ , "XMB" oraz "xross media bar" są znakami towarowymi Sony Corporation i Sony Computer Entertainment Inc.
- W urządzeniu zastosowano technologię High-Definition Multimedia Interface (HDMI®). HDMI, logo HDMI oraz High-Definition Multimedia Interface są znakami towarowymi lub zastrzeżonymi znakami towarowymi HDMI Licensing LLC w Stanach Zjednoczonych i innych krajach.
- Logo Blu-ray Disc™, Blu-Ray™, BLu-Ray 3D™, BD-Live™, BONUSVIEW™ są znakami towarowymi Blu-ray Disc Association.
- $\bullet$  Logo "DVD+RW", "DVD-RW", "DVD+R", "DVD-R", "DVD VIDEO" oraz "CD" są znakami towarowymi.
- "x.v.Colour" i logo "x.v.Colour" są znakami towarowymi Sony Corporation.
- "BRAVIA" jest znakiem towarowym Sony Corporation.
- "PhotoTV HD" i logo "PhotoTV HD" są znakami towarowymi Sony Corporation.
- Technologia kodowania dźwięku MPEG Layer-3 i patenty wykorzystane na licencji Fraunhofer IIS i Thomson.
- Windows Media jest zastrzeżonym znakiem towarowym lub znakiem towarowym Microsoft Corporation w Stanach Zjednoczonych i/lub w innych krajach. Niniejszy produkt zawiera technologię chronioną prawami własności intelektualnej firmy Microsoft. Zabrania się wykorzystywania lub rozpowszechniania tej technologii poza tym produktem bez odpowiedniej(-ich) licencji firmy Microsoft. W celu ochrony swojej własności intelektualnej, w tym treści chronionych prawami autorskimi, posiadacze treści wykorzystują technologię dostępu do treści Microsoft PlayReady™. To urządzenie wykorzystuje technologię PlayReady podczas dostępu do treści chronionych technologiami PlayReady i/lub WMDRM.

Jeśli urządzenie nie będzie prawidłowo narzucało ograniczeń w wykorzystaniu treści, posiadacze treści mogą zażądać od firmy Microsoft zablokowania w urządzeniu funkcji wykorzystania treści chronionych przez technologię PlayReady. Zablokowanie nie powinno wpływać na treści nieobjęte ochroną ani na treści chronione innymi technologiami. Posiadacze treści mogą wymagać od użytkownika aktualizowania technologii PlayReady w celu dostępu do ich treści. Odmowa aktualizacji przez użytkownika uniemożliwi dostęp do treści, które wymagają aktualizacji.

• Technologia rozpoznawania muzyki i nagrań wideo oraz powiązane dane są dostarczane przez Gracenote®. Gracenote to standard branżowy w dziedzinie technologii rozpoznawania muzyki i dostarczania powiązanych treści. Abu uzyskać szczegółowe informacje, odwiedź stronę www.gracenote.com.

Płyty CD, DVD, Blu-ray oraz dane powiązane z muzyką i nagraniami wideo pochodzące z Gracenote, Inc., copyright © 2000 do chwili obecnej Gracenote. Oprogramowanie Gracenote, copyright © 2000 do chwili obecnej Gracenote. Do produktu lub usługi odnosi się jeden lub więcej patentów należących do Gracenote. Niepełna lista patentów firmy Gracenote jest dostępna w witrynie Gracenote. Gracenote, CDDB, MusicID, MediaVOCS, logo oraz logotyp Gracenote oraz logo Powered by Gracenote są zarejestrowanymi znakami towarowymi lub znakami towarowymi Gracenote w Stanach Zjednoczonych i/lub innych krajach.

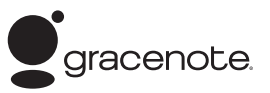

- Wi-Fi®, Wi-Fi Protected Access<sup>®</sup> oraz Wi-Fi Alliance® są zastrzeżonymi znakami Wi-Fi Alliance.
- Wi-Fi CERTIFIED™, WPA™, WPA2™ oraz Wi-Fi Protected Setup™ są znakami Wi-Fi Alliance.
- Logo Wi-Fi CERTIFIED jest znakiem certyfikacji Wi-Fi Alliance.
- Znak Wi-Fi Protected Setup jest znakiem Wi-Fi Alliance.
- DLNA®, logo DLNA oraz DLNA CERTIFIED™ są znakami towarowymi, znakami usługowymi lub znakami certyfikacji Digital Living Network Alliance.
- Przeglądarka Opera® jest produktem firmy Opera Software ASA. Copyright 1995-2010 Opera Software ASA. Wszelkie prawa zastrzeżone.

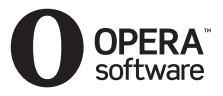

- Wszystkie pozostałe znaki towarowe są własnością prawowitych właścicieli.
- Nazwy innych systemów i produktów są na ogół znakami towarowymi lub zastrzeżonymi znakami towarowymi odpowiednich producentów. Symbole ™ i ® nie są zaznaczane w instrukcji.

### **Umowa licencyjna użytkownika końcowego firmy Gracenote®**

Wersja 20061005

Ta aplikacja lub urządzenie zawierają oprogramowanie firmy Gracenote, Inc. z siedzibą w Emeryville, Kalifornia ("Gracenote"). Oprogramowanie udostępniane przez firmę Gracenote ("Oprogramowanie Gracenote") umożliwia identyfikację płyt i plików muzycznych przez aplikację, uzyskiwanie informacji związanych z muzyką, takich jak: nazwa, imię i nazwisko/ nazwa wykonawcy, numer ścieżki i tytuł utworu ("Dane Gracenote") z serwerów online ("Serwery Gracenote"), jak również wykonanie innych funkcji. Dane Gracenote mogą być wykorzystywane wyłącznie zgodnie z przeznaczeniem funkcji urządzenia lub aplikacji przewidzianych dla użytkownika końcowego.

Użytkownik wyraża zgodę na to, że Dane Gracenote, Oprogramowanie Gracenote oraz Serwery Gracenote będą służyć wyłącznie do niekomercyjnego użytku prywatnego. Użytkownik zobowiązuje się, że nie będzie cedował, kopiował, przekazywał ani transmitował Oprogramowania Gracenote ani jakichkolwiek innych Danych Gracenote żadnemu podmiotowi trzeciemu. UŻYTKOWNIK ZOBOWIĄZUJE SIĘ, ŻE NIE BĘDZIE UŻYWAŁ ANI WYKORZYSTYWAŁ DANYCH GRACENOTE, OPROGRAMOWANIA GRACENOTE ANI SERWERÓW GRACENOTE W SPOSÓB INNY NIŻ WYRAŹNIE DOZWOLONY W NINIEJSZEJ UMOWIE.

 $\rightarrow$ cigg dalszy na stronie 9.

# **Spis treści**

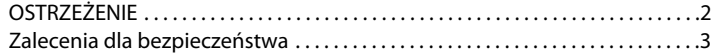

## **[Wprowadzenie](#page-9-0)**

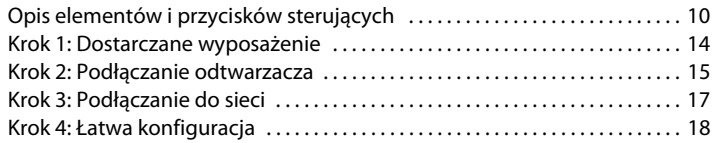

## **[Odtwarzanie](#page-18-0)**

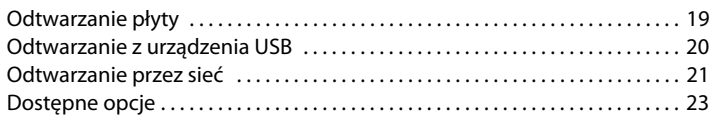

## **[Internet](#page-24-0)**

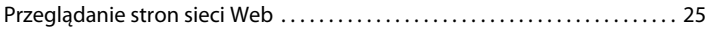

## **[Nastawienia i regulacje](#page-26-0)**

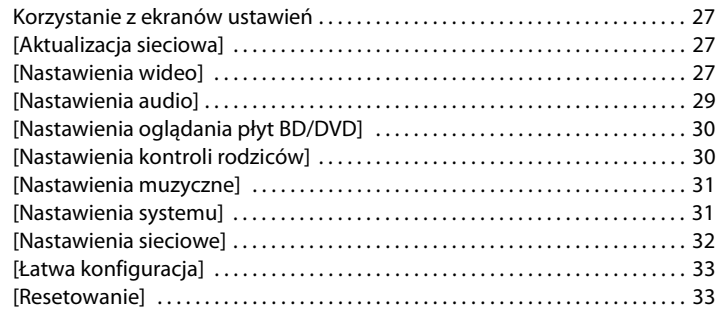

## **[Informacje dodatkowe](#page-33-0)**

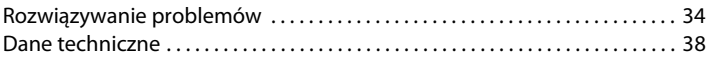

Użytkownik wyraża zgodę na to, aby niewyłączne licencje udzielone na użytkowanie Danych Gracenote, Oprogramowania Gracenote i Serwerów Gracenote wygasły w przypadku naruszenia tych ograniczeń. W przypadku wygaśnięcia licencji użytkownik zobowiązuje się do całkowitego zaprzestania używania Danych Gracenote, Oprogramowania Gracenote i Serwerów Gracenote. Firmy Gracenote zastrzega sobie wszelkie prawa do Danych Gracenote, Oprogramowania Gracenote i Serwerów Gracenote, w tym także wszelkich praw własności. W żadnym wypadku firma Gracenote nie będzie zobowiązana do dokonania jakichkolwiek płatności na rzecz użytkownika z tytułu udostępnianych przez niego informacji. Użytkownik wyraża zgodę na to, aby firma Gracenote miała możliwość dochodzenia swoich praw w ramach Umowy zawartej z użytkownikiem, bezpośrednio w swoim imieniu.

Gracenote używa unikatowego identyfikatora do śledzenia zapytań na potrzeby statystyczne. Losowo przydzielany identyfikator numeryczny ma umożliwić firmie Gracenote zliczanie zapytań bez pozyskiwania informacji o tożsamości użytkowników. Więcej informacji na ten temat można uzyskać na stronie internetowej dotyczącej zasad prywatności dla usług firmy Gracenote.

Oprogramowanie Gracenote oraz każdy element Danych Gracenote są licencjonowane "tak jak są" ("AS IS"). Gracenote nie składa żadnych oświadczeń ani nie udziela żadnych gwarancji, wyraźnie lub w sposób dorozumiany, dotyczących dokładności danych Gracenote pochodzących z Serwerów Gracenote. Firma Gracenote zastrzega sobie prawo do usuwania danych z Serwerów Gracenote lub zmiany kategorii danych z powodów uznanych przez firmę Gracenote za wystarczające. Firma nie gwarantuje, że Serwery Gracenote będą wolne od błędów ani że działanie Oprogramowania Gracenote lub Serwerów Gracenote będzie niezakłócone. Firma Gracenote nie jest zobligowana do udostępniania użytkownikowi żadnych

danych lub kategorii rozszerzonych lub dodatkowych, które firma Gracenote będzie udostępniać w przyszłości, jak również ma prawo do zaprzestania świadczenia usług w dowolnym momencie.

FIRMA GRACENOTE UCHYLA WSZELKIE GWARANCJE, UDZIELONE WYRAŹNIE LUB W SPOSÓB DOROZUMIANY, W TYM RÓWNIEŻ, ALE NIE WYŁĄCZNIE, GWARANCJE DOMNIEMANE CO DO WARTOŚCI HANDLOWEJ, PRZYDATNOŚCI DO OKREŚLONEGO CELU, TYTUŁU ORAZ NIENARUSZANIA PRAW. FIRMA GRACENOTE NIE GWARANTUJE ŻADNYCH REZULTATÓW UZYSKANYCH W WYNIKU UŻYTKOWANIA OPROGRAMOWANIA GRACENOTE LUB SERWERÓW GRACENOTE. W ŻADNYM WYPADKU FIRMA GRACENOTE NIE PONOSI ODPOWIEDZIALNOŚCI ZA JAKIEJKOLWIEK SZKODY PRZYPADKOWE LUB WTÓRNE ANI ZA UTRATĘ ZYSKÓW LUB PRZYCHODÓW Z JAKIEGOKOLWIEK POWODU. © Gracenote 2006

### <span id="page-9-0"></span>**Wprowadzenie**

## <span id="page-9-1"></span>**Opis elementów i przycisków sterujących**

## **Płyta czołowa**

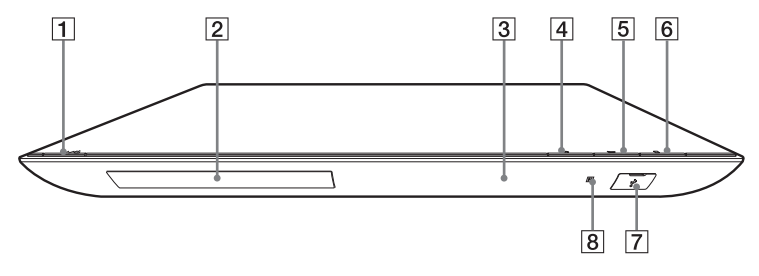

## ٣ö

Na przycisku znajduje się wypukłość. Wypukłości ułatwiają obsługę odtwarzacza.

- A [**/**1 **(włączanie/gotowość)** Włącza odtwarzacz lub przełącza go w tryb czuwania.
- B **Szuflada na płytę**
- C **Wyświetlacz na płycie czołowej**
- D Z **(otwieranie/zamykanie)**
- E N **(odtwarzanie)**
- <span id="page-9-2"></span>**[6]** ■ (zatrzymywanie)
- $\boxed{7}$   $\sqrt{l}$  Gniazdo (USB) Służy do podłączenia urządzenia USB.
- **B** Czujnik zdalnego sterowania

### <span id="page-9-3"></span>**Blokowanie szuflady na płytę (blokada rodzicielska)**

Można zablokować szufladę na płytę, aby uniknąć jej przypadkowego otwarcia.

Aby zablokować lub odblokować szufladę, na co najmniej 10 sekund naciśnij przycisk $\blacktriangleright$  na włączonym odtwarzaczu.

## **Tył obudowy**

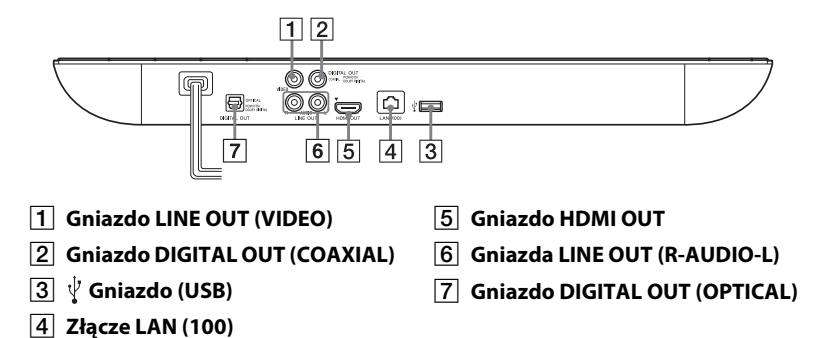

## **Pilot**

Dostępne funkcje pilota zależą od płyty i stanu odtwarzania.

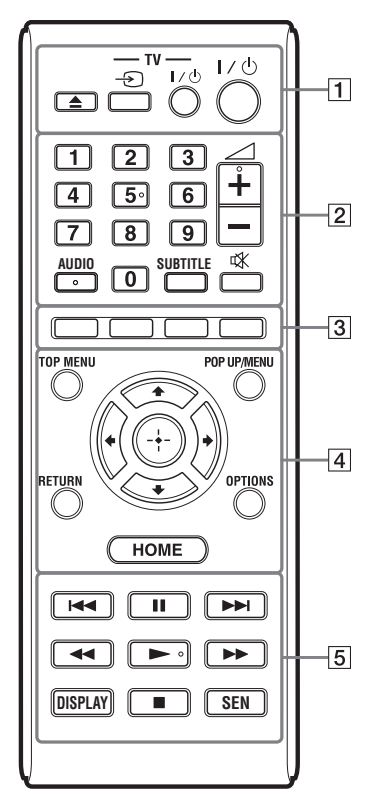

## ٣ö

Na przyciskach 5, AUDIO,  $\angle$  +, i znajdują się wypukłości. Wypukłości ułatwiają obsługę odtwarzacza.

### A Z **(otwieranie/zamykanie)**

Otwiera i zamyka szufladę na płytę.

### **-TV-** t **(wybór wejścia w telewizorze)**

Służy do przełączania między sygnałem z telewizora i z innego źródła.

### **-TV-** [**/**1 **(włączanie telewizora/ gotowość)**

Włącza telewizor lub przełącza go w tryb czuwania.

### [**/**1 **(włączanie/gotowość)**

Włącza odtwarzacz lub przełącza go w tryb czuwania.

## B **Przyciski numeryczne (0-9)**

Służą do wprowadzania numeru tytułu/rozdziału itp.

### 2 **(głośność) +/–**

Służy do regulacji głośności w telewizorze.

### **AUDIO [\(str. 30\)](#page-29-2)**

Służy do wybierania języka utworu z płyty BD-ROM/DVD VIDEO zawierającej utwory w różnych językach.

Służy do wybierania utworu z płyty CD.

### **SUBTITLE [\(str. 30\)](#page-29-3)**

Służy do wybierania języka napisów z płyty BD-ROM/DVD VIDEO zawierającej napisy w różnych językach.

### **(wyciszenie)**

Tymczasowo wyłącza dźwięk.

### C **Kolorowe przyciski (czerwony/ zielony/żółty/niebieski)**

Klawisze skrótu używane z funkcjami interaktywnymi.

### **D** TOP MENU

Otwiera lub zamyka główne menu płyty BD lub DVD.

# **Wprowadzeni Wprowadzenie**

### **POP UP/MENU**

Otwiera lub zamyka menu podręczne (pop up menu) płyty BD-ROM lub menu płyty DVD.

### **OPTIONS [\(str. 23\)](#page-22-1)**

Wyświetla na ekranie dostępne opcje.

### **HOME**

Wyświetla menu początkowe odtwarzacza.

Wyświetla tapetę po naciśnięciu przy wskazanej ikonie kategorii w menu początkowym.

### **RETURN**

Umożliwia powrót do poprzedniego ekranu.

## **←/↑/↓/→**

Przemieszczają wyróżnienie, aby wybrać wyświetloną opcję.

### **Środkowy przycisk (ENTER)**

Potwierdza wybór elementu.

### E .**/**> **(poprzedni/następny)**

Służą do przechodzenia do poprzedniego/następnego rozdziału, utworu lub pliku.

### X **(pauza)**

Włącza pauzę w odtwarzaniu lub wznawia odtwarzanie.

### m/M **(szybkie przewijanie do tyłu/do przodu)**

- Podczas odtwarzania pozwalają na przewijanie nagrania w przód/ w tył. Naciskanie przycisku podczas odtwarzania filmu powoduje zmiany prędkości wyszukiwania.
- Naciskając jeden z tych przycisków na ponad sekundę w trybie pauzy, można włączyć odtwarzanie w zwolnionym tempie.

• Naciskając je na krótko w trybie pauzy, można wyświetlać kolejne klatki.

## ٣ö

Odtwarzanie w zwolnionym tempie lub po klatce nie jest możliwe w przypadku płyty Blu-ray 3D.

### N **(odtwarzanie)**

Rozpoczyna lub wznawia odtwarzanie.

### **DISPLAY [\(str. 20\)](#page-19-1)**

Wyświetla na ekranie informacje o odtwarzaniu oraz przeglądaniu stron internetowych.

### x **(zatrzymywanie)**

Zatrzymuje odtwarzanie i powoduje zapamiętanie punktu zatrzymania (punktu wznowienia). Punktem zatrzymania tytułu/ utworu jest ostatnio odtwarzane miejsce lub ostatnie zdjęcie w folderze.

### **SEN [\(str. 21\)](#page-20-1)**

Zapewnia dostęp do serwisu internetowego "Sony Entertainment Network™".

## **Ekran menu początkowego**

Menu początkowe pojawia się po naciśnięciu przycisku HOME. Przyciskami </a> wybierz żądaną kategorię. Przyciskiem  $\biguparrow/\biguparrow$  wskaż żądaną pozycję i naciśnij przycisk ENTER.

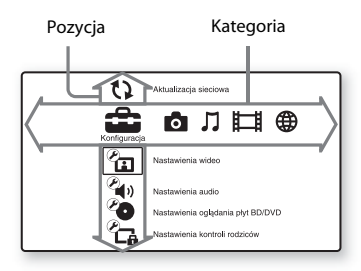

 [Konfiguracja]: Zmiana ustawień odtwarzacza.

- [Zdjęcia]: Wyświetlanie fotografii.
- [Muzyka]: Odtwarzanie muzyki.
- [Wideo]: Odtwarzanie filmów.
- [Sieć]: Wyświetlanie opcji

sieciowych.

## <span id="page-13-1"></span><span id="page-13-0"></span>**Krok 1: Dostarczane wyposażenie**

Prosimy o sprawdzenie, czy zestaw zawiera następujące elementy:

• Kabel audio/wideo (wtyczka cinche x3) (1 szt.)

(tylko dla modelu przeznaczonego na rynek australijski)

- Pilot zdalnego sterowania (1 szt.)
- Baterie R6 (AA) (2 szt.)

## <span id="page-14-1"></span><span id="page-14-0"></span>**Krok 2: Podłączanie odtwarzacza**

Kabel zasilający należy podłączyć dopiero po wykonaniu wszystkich innych połączeń.

## **Podłączanie do telewizora**

W zależności od konfiguracji gniazd wejściowych telewizora, należy wybrać właściwy sposób podłączenia.

Przy podłączaniu należy dopasować kolor wtyku do odpowiedniego gniazda.

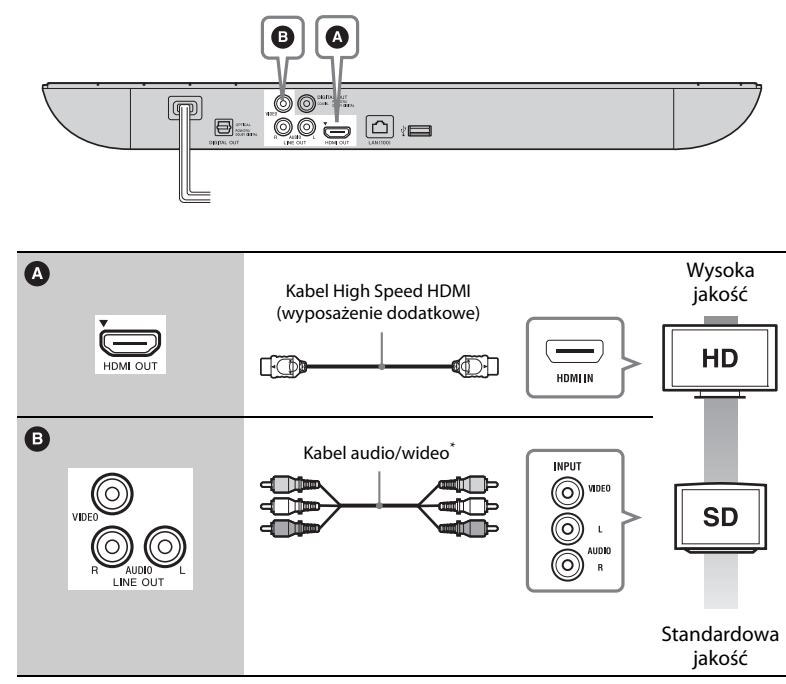

\* Zobacz ["Krok 1: Dostarczane wyposażenie" \(str. 14\).](#page-13-0)

## $\mathbf{r}$

Nie podłączać odtwarzacza za pośrednictwem magnetowidu. Sygnały wideo przechodzące przez magnetowid mogą być modyfikowane przez system ochrony przed kopiowaniem, co spowoduje zniekształcenia obrazu na telewizorze.

## **Podłączanie wzmacniacza (amplitunera) wielokanałowego**

W zależności od konfiguracji gniazd wejściowych wzmacniacza (amplitunera) wielokanałowego, należy wybrać właściwy sposób podłączenia. W przypadku wyboru opcji  $\bullet$  lub  $\bullet$ , należy wybrać odpowiednie ustawienia z ekranu ustawień [Nastawienia audio] [\(str. 29\).](#page-28-3)

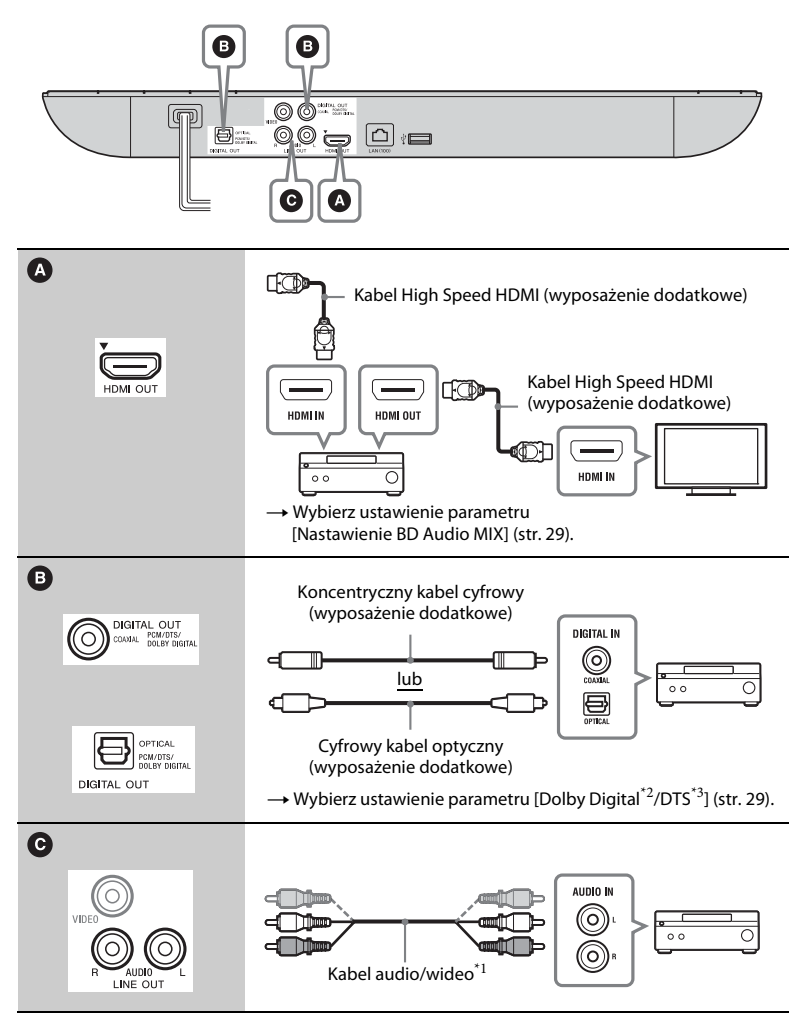

- Zobacz "Krok 1: Dostarczane
- [wyposażenie" \(str. 14\)](#page-13-0). \*2 Wyprodukowano na licencji Dolby Laboratories. Dolby, Pro Logic i symbol podwójnego D są znakami towarowymi
- $\,^{\ast}3\,$  Dolby Laboratories.  $\,^{\ast}3\,$  Wyprodukowano na licencji na wykorzystanie patentów USA o numerach: 5 956 674, 5 974 380, 6 226 616, 6 487 535, 7 212 872, 7 333 929, 7 392 195, 7 272 567 oraz innych wydanych i wnioskowanych patentów USA i innych krajów. DTS-HD i jego symbol są zastrzeżonymi znakami towarowymi, a DTS-HD Master Audio jest znakiem towarowym DTS, Inc. Produkt zawiera oprogramowanie. © DTS, Inc. Wszelkie prawa zastrzeżone.

## <span id="page-16-1"></span><span id="page-16-0"></span>**Krok 3: Podłączanie do sieci**

Jeśli nie zamierzasz podłączać odtwarzacza do sieci, przejdź do ["Krok 4: Łatwa konfiguracja"](#page-17-0) [\(str. 18\).](#page-17-0)

## **Konfiguracja przewodowa**

Użyj kabla LAN do podłączenia się do złącza LAN (100) w odtwarzaczu.

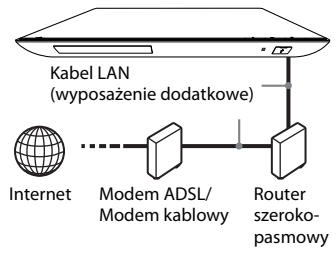

### ٣ö

Zaleca się użycie ekranowanego kabla LAN, prostego lub krosowanego.

## **Konfig. bezprzewodowego USB (tylko dla modelu BDP-S490)**

Wyłącz odtwarzacz, a następnie podłącz Adapter USB bezprzewodowej sieci LAN (według stanu na grudzień 2011 r. dostępny jest tylko model UWA-BR100) do gniazda USB z tyłu odtwarzacza.

## G

- Model Adapter USB bezprzewodowej sieci LAN może nie być dostępny w niektórych krajach/regionach.
- Czułość odbioru zależy od warunków otoczenia. W razie potrzeby należy skorzystać z przedłużacza dołączonego do adaptera USB bezprzewodowej sieci LAN.

Adapter USB bezprzewodowej sieci LAN

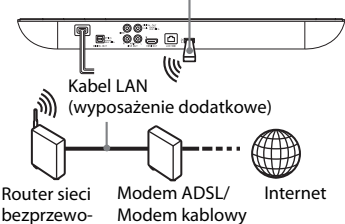

dowej

## **Konfiguracja sieci bezprzewodowej (tylko dla modelu BDP-S590)**

Użyj sieci bezprzewodowej wbudowanej w odtwarzacz.

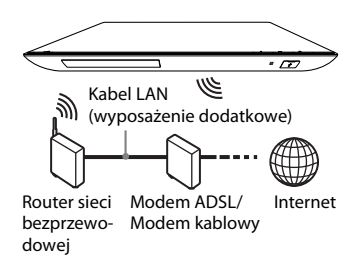

## <span id="page-17-0"></span>**Krok 4: Łatwa konfiguracja**

### **Przy pierwszym uruchomieniu**

Zaczekaj krótką chwilę na włączenie się odtwarzacza i rozpoczęcie Łatwej konfiguracji [Łatwa konfiguracja wstępna].

**1 Włóż do pilota dwie baterie R6 (AA), dopasowując bieguny**  $\oplus$  **i**  $\ominus$  **do oznaczeń wewnątrz komory na baterie.**

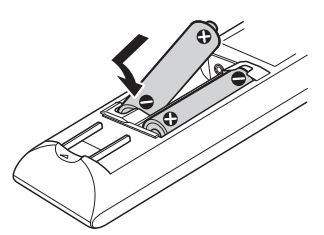

**2 Podłącz odtwarzacz do sieci.**

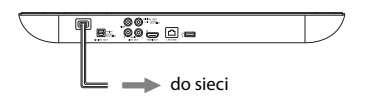

**3 Naciśnij** [**/**1**, aby włączyć odtwarzacz.**

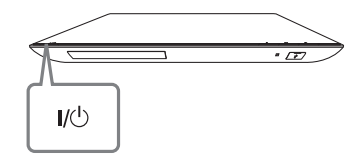

- **4 Włącz telewizor i wybierz w nim właściwe wejście. Na ekranie telewizora pojawi się sygnał z odtwarzacza.**
- **5 Wykonaj procedurę prostej konfiguracji [Łatwa konfiguracja wstępna].**

Wykonuj polecenia z ekranu i wybierz najważniejsze ustawienia, korzystając z przycisków  $\leftarrow/\hat{\mathbf{+}}/\hat{\mathbf{+}}/\rightarrow$  i ENTER na pilocie.

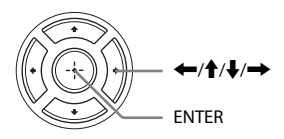

## $\boldsymbol{\omega}$

Gdy prosta konfiguracja [Łatwa konfiguracja wstępna] dobiegnie końca, wybierz proste ustawienia sieciowe [Łatwe ustawienia sieciowe], aby skorzystać z funkcji sieciowych odtwarzacza.

### <span id="page-18-0"></span>**Odtwarzanie**

## <span id="page-18-1"></span>**Odtwarzanie płyty**

Informacje o płytach do odtwarzania znajdują się w rozdziale na [str. 39.](#page-38-0)

- **1 Ustaw przełącznik wyboru sygnału wejściowego w telewizorze tak, aby na ekranie pojawił się sygnał z odtwarzacza.**
- **2 Naciśnij przycisk** Z **i umieść płytę w szufladzie na płyty.**

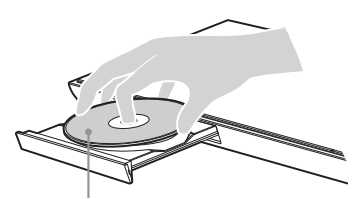

Odtwarzaną stroną do dołu

## **3 Naciśnij przycisk** Z**, aby zamknąć szufladę na płyty.**

Rozpocznie się odtwarzanie. Jeżeli odtwarzanie nie rozpocznie się automatycznie, wybierz opcję w kategorii [Wideo], [Muzyka] lub [Zdjęcia] i naciśnij przycisk ENTER.

## **Użycie funkcji BONUSVIEW/ BD-LIVE**

Na niektórych płytach BD-ROM oznaczonych logo "BD-LIVE"\* zapisane są dodatkowe treści oraz inne dane, które można pobrać.

 $*$  BD $_{LIVE}$ 

### **1 Podłącz pamięć USB do gniazda USB w odtwarzaczu [\(str. 10\)](#page-9-2).**

Jako lokalnego nośnika użyj pamięci USB o pojemności 1 GB lub większej.

### **2 Przygotuj urządzenie do korzystania z funkcji BD-LIVE (tylko BD-LIVE)**

- Podłącz odtwarzacz do sieci [\(str. 17\).](#page-16-1)
- Zmień ustawienie [Połączenie Internetowe BD] na [Pozwól] [\(str. 30\).](#page-29-4)

### **3 Włóż płytę BD-ROM z materiałami BONUSVIEW/BD-LIVE.**

Metoda obsługi różni się w zależności od płyty. Zapoznaj się z instrukcją obsługi dołączoną do płyty.

## ٣ö

Aby usunąć dane z pamięci USB, wybierz opcję [Skasuj dane BD] w opcji [Wideo] i naciśnij przycisk ENTER. Wszystkie dane z folderu buda zostaną usunięte.

## **Odtwarzanie płyt Blu-ray 3D**

Możesz korzystać z płyt Płyta Blu-ray 3D z  $logo$  "Blu-ray  $3D^{**}$ .

- <sup>Blu-ray</sup> \*
- **1 Przygotuj urządzenie do odtwarzania płyt Płyta Blu-ray 3D.**
	- Podłącz odtwarzacz do urządzenia z obsługą funkcji 3D przy użyciu kabla High Speed HDMI.
	- Wybierz ustawienia [Nast. wyjścia 3D] oraz [Nast. rozmiaru ekranu TV dla 3D] z menu [Nastawienia wideo] [\(str. 27\)](#page-26-4).
- **2 Włóż płytę Płyta Blu-ray 3D.**

Metoda obsługi różni się w zależności od płyty. Zapoznaj się z instrukcją obsługi dołączoną do płyty.

## ٠ö

Zapoznaj się też z instrukcją obsługi dołączoną do telewizora i podłączonego urządzenia.

## <span id="page-19-1"></span>**Wyświetlanie informacji o odtwarzaniu**

Informacje dotyczące odtwarzania itp. można wyświetlić, naciskając przycisk DISPLAY.

Wyświetlane informacje różnią się w zależności od typu płyty lub statusu odtwarzacza.

Przykład: podczas odtwarzania płyty BD-ROM

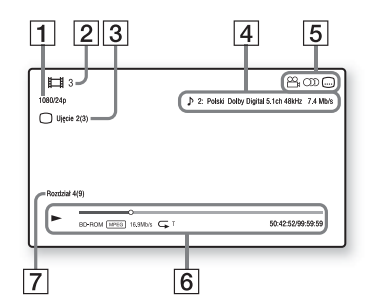

- A Rozdzielczość wyjścia/częstotliwość wideo
- B Numer lub nazwa
- $|3|$  Aktualnie wybrane ujęcie
- $|4|$  Aktualnie wybrane ustawienie audio
- **5** Dostępne funkcje ( $\mathcal{Q}_\text{h}$  ujęcie, audio, napisy)
- $|6|$  Informacje o odtwarzaniu Obejmują tryb odtwarzania, pasek stanu odtwarzania, typ płyty, koder-dekoder wideo, szybkość transmisji, typ odtwarzania, czas odtwarzania i czas całkowity.

G Numer rozdziału

## <span id="page-19-0"></span>**Odtwarzanie z urządzenia USB**

Dla ["Odtwarzane pliki"](#page-39-0) zobacz [str. 40.](#page-39-0)

### **1 Podłącz urządzenie USB do gniazda USB w odtwarzaczu [\(str. 10\)](#page-9-2).**

Przed podłączaniem urządzenia USB należy się zapoznać z jego instrukcją obsługi.

- **2 Wybierz opcję [Wideo], [Muzyka] lub [Zdjęcia] menu początkowego, korzystając z przycisków** <**/**,**.**
- **3 Wybierz opcję [Urządzenie USB] za pomocą przycisku** M**/**m **i naciśnij przycisk ENTER.**

## <span id="page-20-0"></span>**Odtwarzanie przez sieć**

### <span id="page-20-1"></span>**Korzystanie z Sony Entertainment Network**

Sony Entertainment Network służy jako brama dostarczająca wybrane treści internetowe i różne materiały dostępne na żądanie bezpośrednio do odtwarzacza.

### ٣ö

- Odtworzenie części zawartości internetowej wymaga wcześniejszej rejestracji z komputera.
- Niektóre materiały internetowe mogą być niedostępne w poszczególnych regionach/krajach.
- **1 Podłącz odtwarzacz do sieci [\(str. 17\)](#page-16-1).**
- **2 Naciśnij przycisk SEN na pilocie.**
- **3 Wybierz treści internetowe i różnorodne materiały na żądanie**  za pomocą przycisków ←/↑/**→ i naciśnij przycisk ENTER.**

### **Panel sterowania strumieniem wideo**

Panel sterowania wyświetlany jest po rozpoczęciu odtwarzania pliku wideo. Wyświetlane elementy mogą się różnić w zależności od dostawcy treści internetowych. Aby wyświetlić ponownie, naciśnij przycisk DISPLAY.

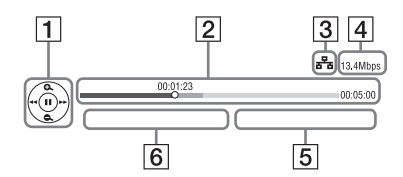

- 1 Elementy sterowania Wybieraj funkcje odtwarzania za pomocą przycisków ←/↑/↓/→ lub ENTER.
- 2 Pasek stanu odtwarzania Pasek stanu, kursor wskazujący aktualną pozycję, czas odtwarzania, czas trwania pliku wideo
- 3 Stan sieci wskazuje moc sygnału połączenia bezprzewodowego. a<del>z</del> wskazuje połączenie przewodowe.
- 4 Szybkość transmisji w sieci
- [5] Nazwa następnego pliku z filmem
- 6 Nazwa obecnie wybranego pliku z filmem

## **Odtwarzanie plików w sieci domowej (DLNA)**

Produkt zgodny z DLNA umożliwia odtwarzanie za pośrednictwem sieci filmów/utworów muzycznych/zdjęć znajdujących się w innych produktach zgodnych z DLNA.

- **1 Przygotuj urządzenie do użycia funkcji DLNA.**
	- Podłącz odtwarzacz do sieci [\(str. 17\).](#page-16-1)
	- Przygotuj inne potrzebne produkty zgodne z DLNA. Zapoznaj się z instrukcją obsługi dołączoną do produktu.

### **Odtwarzanie pliku zapisanego na serwerze DLNA przy użyciu tej jednostki (odtwarzacza DLNA)**

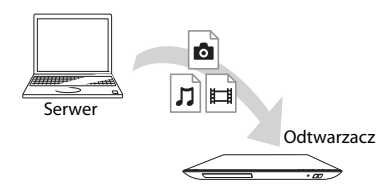

Wybierz ikonę serwera DLNA, klikając **[Wideo]**, **[Muzyka]** lub [Zdjęcia], a następnie wybierz plik, który chcesz odtworzyć.

### **Odtwarzanie pliku zapisanego na serwerze DLNA przy użyciu innego produktu (renderer)**

Kiedy odtwarzacz jest używany do odtwarzania plików z serwera DLNA, do sterowania odtwarzaniem można używać urządzenia sterującego DLNA (telefonu itp.).

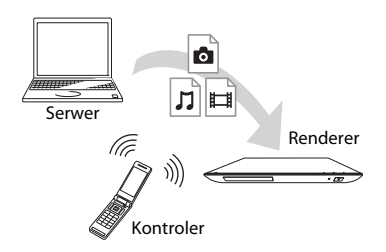

Sterowanie jednostką przy użyciu kontrolera DLNA. Zapoznaj się z instrukcją obsługi dołączoną do kontrolera DLNA.

## **Odtwarzanie jednakowej muzyki w różnych pomieszczeniach (PARTY STREAMING)**

Pliki muzyczne z tego odtwarzacza (gospodarza PARTY) można równocześnie odtwarzać w innych pomieszczeniach przy użyciu produktów Sony (gościa PARTY) zgodnych z DLNA i funkcją PARTY **STREAMING** 

### **1 Przygotuj odtwarzacz do użycia funkcji PARTY STREAMING.**

- Podłącz odtwarzacz do sieci [\(str. 17\)](#page-16-1).
- Podłącz do sieci produkty zgodne z funkcją PARTY STREAMING.

## **Aby użyć tego odtwarzacza jako gospodarza PARTY**

Wybierz utwór w opcji  $\prod$  [Muzyka], a następnie z menu opcji wybierz polecenie [Zacznij PARTY]. Funkcja PARTY zostanie uruchomiona.

## **Aby użyć tego odtwarzacza jako gość PARTY**

Wybierz opcję  $\mathcal{E}$  [PARTY] w opcji [Muzyka], a następnie wybierz ikonę gościa PARTY.

## b

Oferta i dostępność produktów obsługujących funkcję PARTY STREAMING zależy od obszaru.

## <span id="page-22-1"></span><span id="page-22-0"></span>**Dostępne opcje**

Różne ustawienia i operacje odtwarzania są dostępne po naciśnięciu przycisku OPTIONS. Dostępne elementy różnią się w zależności od sytuacji.

## **Opcje wspólne**

- x **[Powtórz nast.]:** Wybieranie trybu odtwarzania wielokrotnego.
- [Menu 3D]:
	- [Symulowane 3D]: Regulacja symulacji efektu 3D.
	- [Regulacja głębi 3D]: Regulacja głębi obrazu 3D.
	- [Odtwarzanie 2D]: Ustawienie odtwarzania obrazu 2D.
- **[Odtwórz]/[Zatrzymaj]: Rozpoczęcie** lub zatrzymanie odtwarzania.
- **[Odtwórz od początku]: Odtworzenie** elementu od początku.

## **Tylko [Wideo]**

- x **[Nast. wyjścia 3D]:** Włączanie lub wyłączanie automatycznego przesyłania obrazu 3D.
- x **[A/V SYNC]:** Synchronizowanie obrazu z dźwiękiem przez opóźnienie przesyłania dźwięku w stosunku do obrazu (0 do 120 milisekund).

## x **[Nastawienia wideo]:**

- [Tryb jakości obrazu]: Wybranie ustawień obrazu w zależności od warunków oświetlenia.
- [BNR]: Redukcja mozaikowych zakłóceń pojawiających się na obrazie.
- [MNR]: Redukcja drobnych zakłóceń wokół krawędzi obrazu.
- **[Pauza]:** Wstrzymanie odtwarzania.
- x **[Top menu]:** Wyświetlenie menu głównego płyty BD lub DVD.
- x **[Menu]/[Menu podręczne]:**  Wyświetlenie menu podręcznego płyty BD-ROM lub menu płyty DVD.
- x **[Szukanie tytułu]:** Wyszukiwanie tytułu na płycie BD-ROM/DVD VIDEO i rozpoczęcie odtwarzania od początku.
- x **[Szukanie rozdziału]:** Wyszukanie rozdziału i rozpoczęcie odtwarzania od początku.
- **[Audio]:** Wybór języka utworu, jeśli na płycie BD-ROM/DVD VIDEO zapisano utwory w wielu językach. Wybór utworów na płycie CD.
- x **[Napisy]:** Wybór języka napisów, jeśli na płycie BD-ROM/DVD VIDEO zapisano napisy w wielu językach.
- x **[Ujęcie]:** Przełączenie na inne ujęcie, jeśli na płytach BD-ROM/DVD VIDEO zapisano różne ujęcia.
- x **[Redukcja zakłóceń treści IP]:**  Dostosowanie jakości obrazów treści internetowych.
- x **[Wyszukiwanie wideo]:** Wyświetlenie informacji o płycie BD-ROM/DVD-ROM przy użyciu systemu Gracenote. Wyszukiwanie informacji powiązanych za pomocą haseł kluczowych Gracenote przez wybór opcji [Obsada] lub [Pokrewny]. Wyświetlanie listy tytułów przez wybór opcji [Historia odtwarzania] lub [Historia wyszukiwania].

## **Tylko [Muzyka]**

- x **[Dodaj BGM do slajd.]:** Rejestruje pliki muzyczne na pamięci USB jako muzykę tła do pokazu slajdów (BGM).
- x **[Zacznij PARTY]:** Uruchomienie funkcji PARTY z wykorzystaniem wybranego źródła. Przy niektórych źródłach element ten może nie być widoczny.
- x **[Wyjdź z PARTY]:** Wyjście z PARTY, w którym uczestniczy odtwarzacz. Funkcja PARTY STREAMING będzie nadal działać między pozostałymi uczestniczącymi urządzeniami.
- x **[Zamknij PARTY]:** Zamyka funkcję PARTY, w której uczestniczy zestaw. Funkcja PARTY STREAMING nie będzie dalej działać między pozostałymi uczestniczącymi urządzeniami.
- x **[Wyszukiwanie muzyki]:**  wyświetlenie informacji o płycie muzycznej (CD-DA) przy użyciu technologii Gracenote. Wyszukiwanie informacji powiązanych za pomocą haseł kluczowych Gracenote przez wybór opcji [Utwór], [Wykonawca] lub [Pokrewny]. Wyświetlanie listy tytułów przez wybór opcji [Historia odtwarzania] lub [Historia wyszukiwania].

## **[Zdjęcia]**

- x **[Prędkość pokazu slajdów]:** Zmiana szybkości pokazu slajdów.
- x **[Efekt pok. slajdów]:** Ustawienie efektu pokazu slajdów.
- x **[Pokaz slajdów BGM]:**
	- [Wyłącz]: Wyłączenie funkcji.
	- [Moja muzyka z USB]: Ustawienie plików muzycznych zarejestrowanych w opcji [Dodaj BGM do slajd.].
	- [Odtw. z płyty muz.]: Ustawia ścieżki na płycie CD-DA.
- x **[Zmiana wyświetlania]:** Przełączanie między opcjami [Widok tabeli] oraz [Widok listy].
- x **[Pokaz slajdów]:** Odtworzenie pokazu slajdów.
- x **[Obróć w lewo]:** Obrót zdjęcia w lewo o 90 stopni.
- x **[Obróć w prawo]:** Obrót zdjęcia w prawo o 90 stopni.

### <span id="page-24-0"></span>**Internet**

## <span id="page-24-1"></span>**Przeglądanie stron sieci Web**

Można podłączyć urządzenie do Internetu i przeglądać strony www.

**1 Przygotuj urządzenie do użycia przeglądarki internetowej.**

Podłącz odtwarzacz do sieci [\(str. 17\)](#page-16-1).

- **2 Wybierz opcję menu początkowego [Sieć], korzystając z przycisków**   $\leftarrow$ **/→**.
- **3 Wybierz (Przeglądarka internet.), korzystając z przycisków** M**/**m **i naciśnij przycisk ENTER.**

## Ö.

Przeglądarka nie obsługuje wszystkich funkcji stron internetowych. Niektóre strony internetowe mogą nie być poprawnie wyświetlane.

### **Wprowadzanie adresu URL**

Wybierz opcję menu [Adres URL]. Wprowadź adres URL przy użyciu klawiatury programowej, a następnie wybierz [Enter].

### **Wybieranie domyślnej strony głównej**

Podczas wyświetlania danej strony wybierz z menu opcję [Ustaw stronę główną].

### **Powrót do poprzedniej strony**

Wybierz opcję menu [Poprzednia strona]. Jeśli po wybraniu opcji [Poprzednia strona] strona się nie pojawi, wybierz opcję menu [Lista okien] i stronę z listy, do której chcesz wrócić.

### **Zamykanie przeglądarki internetowej**

Naciśnij przycisk HOME.

## **Ekran przeglądarki internetowej**

W celu sprawdzenia informacji o stronie www można nacisnąć przycisk DISPLAY.

Wyświetlane informacje zależą od witryny www i stanu strony.

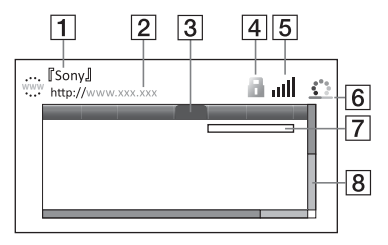

- $|1|$  Tytuł strony
- $|2|$  Adres strony

3 Kursor

- Poruszaj się, używając przycisków  $\leftarrow$ / $\leftarrow$ / $\leftarrow$ . Umieść kursor kursor na linku, który chcesz wyświetlić, a następnie naciśnij ENTER. Wyświetlona zostanie odpowiednia witryna.
- $\overline{4}$  Ikona SSL

Pojawia się, gdy witryna jest szyfrowana.

 $|5|$  Wskaźnik siły sygnału (tylko połączenie przez sieć bezprzewodową)

- **6** Pasek postępu/Ikona ładowania Pojawia się podczas wczytywania strony lub pobierania/przesyłania pliku.
- **7** Pole wejściowe tekstu Aby otworzyć klawiaturę programową, naciśnij przycisk ENTER i wybierz opcję menu [Wpisz].
- **[8]** Pasek przewijania Korzystaj z przycisków  $\leftarrow/\uparrow/\downarrow$ / $\rightarrow$  do przewijania strony w lewo, w górę, w dół i w prawo.

## **Dostępne opcje**

Różne ustawienia i funkcje są dostępne po naciśnięciu przycisku OPTIONS. Dostępne elementy różnią się w zależności od sytuacji.

- x **[Konfigur. przegląd.]:** Wyświetla ustawienia przeglądarki internetowej.
	- [Zoom]: Powiększa lub zmniejsza wyświetlane treści.
	- [Konfigur. Javascript]: Włącza lub wyłącza funkcję JavaScript.
	- [Konfigur. ciasteczek]: Określa, czy będą akceptowane "ciasteczka".
	- [Wyśw. alarmu SSL]: Włącza lub wyłącza protokół SSL.
- x **[Wpisz]:** Wyświetla klawiaturę programową służącą do wprowadzania znaków podczas przeglądania witryny.
- **[Przerwa]:** Przemieszcza kursor do następnego wiersza w polu wprowadzania tekstu.
- **[Usuń]:** Kasuje znak z lewej strony kursora podczas wprowadzania tekstu.

x **[Lista okien]:** Wyświetla listę wszystkich ostatnio otwieranych witryn.

Umożliwia powrót do poprzednio wyświetlanej witryny przez wybór okna.

- x **[Lista zakładek]:** Wyświetla listę zakładek.
- x **[Adres URL]:** Umożliwia wpisanie adresu URL, gdy wyświetlana jest klawiatura programowa.
- x **[Poprzednia strona]/[Następna strona]:** Powoduje przejście do poprzedniej/następnej strony.
- x **[Anuluj ładowanie]:** Zatrzymuje wczytywanie strony.
- x **[Załaduj ponownie]:** Powoduje ponowne wczytanie tej samej strony.
- x **[Dodaj do zakładek]:** Dodaje obecnie wyświetlaną witrynę do listy zakładek.
- x **[Ustaw stronę główną]:** Ustawia obecnie wyświetlaną witrynę jako domyślną stronę główną.
- x **[Otw. w nowym oknie]:** Otwiera link w nowym oknie.
- x **[Kodowanie znaków]:** Określa kodowanie znaków.
- x **[Wyświetl certyfikat]:** Wyświetla certyfikaty serwerów przesłane ze stron zgodnych z SSL.

### <span id="page-26-0"></span>**Nastawienia i regulacje**

## <span id="page-26-1"></span>**Korzystanie z ekranów ustawień**

Wybierz opcję **in** [Konfiguracja] menu początkowego, jeśli konieczna jest zmiana ustawień odtwarzacza. Ustawienia domyślne są podkreślone.

- **1 Wybierz opcję menu początkowego [Konfiguracja], korzystając z przycisków** <**/**,**.**
- **2** Za pomocą przycisków **↑/**↓ wskaż **ikonę grupy ustawień, a następnie naciśnij przycisk ENTER.**

## <span id="page-26-5"></span><span id="page-26-2"></span>**[Aktualizacja sieciowa]**

Wybierz [OK], aby zaktualizować oprogramowanie odtwarzacza przez sieć.

### ٣ö

- Zaleca się wykonywanie aktualizacji przez sieć mniej więcej raz na 2 miesiące.
- Informacje na temat funkcji aktualizacji znajdują się w następującej witrynie:

Klienci z krajów europejskich http://support.sony-europe.com/ Klienci z Australii/Nowej Zelandii http://www.sony-asia.com/support/

<span id="page-26-4"></span><span id="page-26-3"></span>**[Nastawienia wideo]**

#### x **[Nast. wyjścia 3D]**

[Auto]: Normalnie wybieraj to ustawienie. [Wyłącz]: Wybierz to ustawienie, aby całą zawartość wyświetlać w 2D.

#### x **[Nast. rozmiaru ekranu TV dla 3D]**

Służy do ustawienia rozmiaru ekranu telewizora obsługującego funkcję 3D.

#### x **[Rodzaj TV]**

[16:9]: Wstawienie to należy wybrać przy podłączaniu do zestawu telewizora panoramicznego lub telewizora obsługującego tryb szerokoekranowy. [4:3]: Wstawienie to należy wybrać w przypadku telewizora o proporcjach 4:3 bez funkcji trybu szerokoekranowego.

#### x **[Format ekranu]**

[Pełny]: Wstawienie to należy wybrać w przypadku telewizora z funkcją trybu szerokoekranowego. Powoduje wyświetlenie obrazu 4:3 z użyciem proporcji 16:9 nawet na telewizorze panoramicznym.

[Normalny]: Zmienia rozmiar obrazu w celu dopasowania do ekranu, z zachowaniem oryginalnych proporcji ekranu.

### x **[Format obrazu DVD]**

[Letter Box]: Wyświetla obraz panoramiczny z czarnymi pasami na górze i dole.

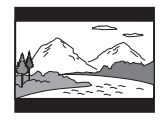

[Pan & Scan:]: Wyświetla obraz o pełnej wysokości na całym ekranie z obciętymi krawędziami.

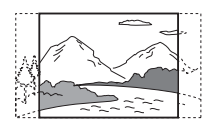

### x **[Tryb konwersji kinowej]**

[Auto]: Normalnie wybieraj to ustawienie. Odtwarzacz automatycznie wykrywa, czy oglądany jest materiał wideo lub filmowy oraz przełącza na odpowiednią metodę konwersji. [Wideo]: Zawsze wybierana jest metoda konwersji odpowiednia dla materiału wideo, niezależnie od typu materiału.

### <span id="page-27-0"></span>x **[Format wyjścia wideo]**

[HDMI]: Normalnie wybieraj [Auto]. Wybierz opcję [Oryginalna rozdzielczość], aby wyświetlić obraz w rozdzielczości zapisanej na płycie. Jeżeli rozdzielczość jest niższa niż SD, nastąpi przeskalowanie do rozdzielczości SD. [Wideo]: Automatyczne ustawienie najniższej rozdzielczości.

### <span id="page-27-1"></span>x **[Wyjście BD-ROM 24p]**

[Auto]: Przesyłanie sygnałów wideo 1920 x 1080p/24 Hz tylko po podłączeniu telewizora zgodnego ze standardem 1080/24p za pomocą gniazda HDMI OUT. [Włącz]: Włączenie funkcji. [Wyłącz]: Należy wybrać tę opcję, jeśli telewizor jest niezgodny z sygnałami wideo 1080/24p.

### x **[Wyjście DVD-ROM 24p]**

[Auto]: Przesyłanie sygnałów wideo 1920 × 1080p/24 Hz tylko po podłączeniu telewizora zgodnego ze standardem 1080/24p za pomocą gniazda HDMI OUT. [Wyłącz]: Należy wybrać tę opcję, jeśli telewizor jest niezgodny z sygnałami wideo 1080/24p.

### x **[YCbCr/RGB (HDMI)]**

[Auto]: Automatycznie wykrywa typ podłączonego telewizora i przełącza na zgodne ustawienie kolorów. [YCbCr (4:2:2)]: Przesyłanie sygnałów wideo YCbCr 4:2:2.

[YCbCr (4:4:4)]: Przesyłanie sygnałów wideo YCbCr 4:4:4.

[RGB]: Przesyłanie sygnałów wideo RGB.

### x **[Wyjście HDMI w Deep Colour]**

[Auto]: Normalnie wybieraj to ustawienie.

[16 bitów]/[12 bitów]/[10 bitów]: Po podłączeniu do telewizora zgodnego z funkcją Deep Colour wysyłane są sygnały wideo 16 bitów/12 bitów/ 10 bitów.

[Wyłącz]: Wybierz to ustawienie, jeżeli obraz jest niestabilny lub kolory są nienaturalne.

### $\blacksquare$  [Tryb pauzy]

[Auto]: Normalnie wybieraj to ustawienie. Obraz przedstawiający dynamiczną scenę nie ulega rozmyciu. [Ramka]: Wyświetlanie statycznego obrazu o wysokiej rozdzielczości.

<span id="page-28-3"></span><span id="page-28-0"></span>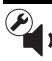

## **[Nastawienia audio]**

### x **[Audio (HDMI)]**

[Auto]: Normalnie wybieraj to ustawienie. Przesyłanie sygnałów audio zgodnych ze statusem połączonego urządzenia HDMI.

[PCM]: Przesyła sygnały PCM z gniazda HDMI OUT.

#### x **[Tryb wyjścia DSD]**

[Włącz]: Przesyła sygnały DSD z gniazda HDMI OUT podczas odtwarzania płyty Super Audio CD. Gdy wybrana została opcja [Włącz], z innych gniazd nie jest przesyłany żaden sygnał. [Wyłącz]: Przesyła sygnały PCM z gniazda HDMI OUT podczas odtwarzania płyty Super Audio CD.

#### <span id="page-28-1"></span>x **[Nastawienie BD Audio MIX]**

[Włącz]: Odtwarzanie dźwięku uzyskanego przez zmiksowanie dźwięków interaktywnego i dodatkowego jako dźwięku podstawowego.

[Wyłącz]: Odtwarzanie tylko dźwięku podstawowego. Wybierz tę opcję, aby sygnały dźwiękowe w jakości HD były przesyłane do wzmacniacza (amplitunera) wielokanałowego.

### <span id="page-28-2"></span>x **[Dolby Digital / DTS]**

[Downmix PCM]: Przekształcanie reprodukowanego sygnału do formatu Linear PCM. Wybierz to ustawienie, jeśli podłączane urządzenie audio nie zawiera wbudowanego dekodera Dolby Digital lub DTS.

[Strumień bitowy]: Wybierz to ustawienie, jeśli podłączane urządzenie audio zawiera wbudowany dekoder Dolby Digital lub DTS.

#### ■ **[DTS Neo:6]**

[Cinema]/[Muzyka]: Przesyłanie symulacji dźwięku wielokanałowego ze źródeł 2-kanałowych przez gniazdo HDMI OUT, zgodnie z możliwościami podłączonego urządzenia, za pomocą trybu DTS Neo:6 Cinema lub DTS Neo:6 Muzyka.

[Wyłącz]: Przesyłanie przez gniazdo HDMI OUT dźwięku z oryginalną liczbą kanałów.

### x **[Audio DRC]**

[Auto]: Odtwarzanie zgodnie z zakresem dynamicznym określonym przez płytę (tylko płyty BD-ROM). Inne płyty są odtwarzane na poziomie [Włącz]. [Włącz]: Odtwarzanie przy standardowym poziomie kompresji. [Wyłącz]: Brak kompresji. Większy dynamizm dźwięku.

#### x **[Downmix]**

[Surround]: Przesyłanie sygnałów audio z efektami przestrzennymi. Wybierz to ustawienie, gdy podłączone urządzenie audio obsługuje sygnały Dolby Surround (Pro Logic) lub DTS Neo:6. [Stereo]: Przesyłanie sygnałów audio bez efektów przestrzennych. Wybierz to ustawienie, gdy podłączone urządzenie audio nie obsługuje sygnałów Dolby Surround (Pro Logic) lub DTS Neo:6.

## <span id="page-29-5"></span><span id="page-29-0"></span>**[Nastawienia oglądania płyt BD/DVD]**

### x **[Język menu płyt BD/DVD]**

Określa domyślny język menu dla płyt BD-ROM i DVD VIDEO. Wybierz opcję [Wybierz kod języka] i wpisz kod swojego języka, korzystając z sekcji ["Lista kodów języków" \(str. 42\)](#page-41-0).

### <span id="page-29-2"></span> $\blacksquare$  [Język audio]

Określa domyślny język utworu dla płyt BD-ROM i DVD VIDEO.

Po wybraniu opcji [Oryginalny] zostanie wybrany język ustawiony jako pierwszy na płycie.

Wybierz opcję [Wybierz kod języka] i wpisz kod swojego języka, korzystając z sekcji ["Lista kodów języków" \(str. 42\)](#page-41-0).

### <span id="page-29-3"></span>x **[Język napisów]**

Określa domyślny język napisów dla płyt BD-ROM i DVD VIDEO.

Wybierz opcję [Wybierz kod języka] i wpisz kod swojego języka, korzystając z sekcji ["Lista kodów języków" \(str. 42\)](#page-41-0).

### x **[Warstwa odtw. płyty hybryd. BD]**

[BD]: Odtwarzanie warstwy BD. [DVD/CD]: Odtwarzanie warstwy DVD lub CD.

### <span id="page-29-4"></span> $\blacksquare$  [Połączenie Internetowe BD]

[Pozwól]: Normalnie wybieraj to ustawienie.

[Nie pozwól]: Uniemożliwia nawiązanie połączenia internetowego.

## <span id="page-29-1"></span>**[Kontrola Rodziców]**

### x **[Hasło]**

Umożliwia ustawienie lub zmianę hasła dla funkcji Kontrola rodziców. Hasło umożliwia ustawienie ograniczenia odtwarzania płyt BD-ROM, DVD VIDEO lub internetowych filmów wideo. W razie potrzeby można określić różne poziomy ograniczenia dla płyt BD-ROM, DVD VIDEO i filmów z Internetu.

### <span id="page-29-6"></span>x **[Kod regionalny Kontroli Rodziców]**

Odtwarzanie niektórych płyt BD-ROM, DVD VIDEO lub filmów z Internetu może być ograniczone, w zależności od obszaru geograficznego. Umożliwia to blokowanie scen lub zastępowanie ich innymi scenami. Postępuj według instrukcji wyświetlanych na ekranie i wprowadź czterocyfrowe hasło.

### x **[Płyty BD — Kontrola Rodziców]/ [DVD Kontrola Rodziców] / [Internet. wideo — kontrola rodz.]**

Ustawienie funkcji Kontrola rodziców umożliwia blokowanie scen lub zastępowanie ich innymi scenami. Postępuj według instrukcji wyświetlanych na ekranie i wprowadź czterocyfrowe hasło.

### x **[Internet. wideo bez klasyfikacji]**

[Pozwól]: Umożliwia odtwarzanie internetowych filmów wideo bez klasyfikacji.

[Zablokuj]: Blokuje odtwarzanie internetowych filmów wideo bez klasyfikacji.

## <span id="page-30-0"></span>**[Nastawienia muzyczne]**

### x **[Warstwa odtw. Super Audio CD]**

[Super Audio CD]: Odtwarzanie warstwy Super Audio CD. [CD]: Odtwarzanie warstwy płyty CD.

### x **[Kanały odtw. Super Audio CD]**

[DSD 2ch]: Odtwarzanie obszaru 2-kanałowego. [DSD Multi]: Odtwarzanie obszaru wielokanałowego.

## <span id="page-30-1"></span>**[Nastawienia systemu]**

### x **[Język menu ekranowego]**

Ustawia język menu ekranowego odtwarzacza.

### x **[Ściemniacz]**

[Jasny]: Duża jasność. [Ciemny]: Mała jasność. [Wyłącz]: Wyłączanie podświetlenia w czasie odtwarzania. Mała jasność w innych przypadkach.

### <span id="page-30-2"></span>x **[Sterowanie przez HDMI]**

[Włącz]: Dostępne są następujące funkcje BRAVIA Sync:

- Odtwarzanie jednym przyciskiem
- Wyłączenie zasilania systemu
- Synchronizacja wersji językowej
- [Wyłącz]: Wyłączenie funkcji.

## ٣ö

Szczegółów należy szukać w instrukcji obsługi telewizora lub używanego urządzenia.

### x **[HDMI: Sprzęż. z wył. TV]**

[Włącz]: Automatyczne wyłączanie odtwarzacza i urządzeń zgodnych z HDMI po przełączeniu podłączonego telewizora w tryb czuwania (BRAVIA Sync). [Wyłącz]: Wyłączenie funkcji.

### $\blacksquare$  [Tryb szybkiego startu]

[Włącz]: Odtwarzacz uruchamia się szybciej. [Wyłącz]: Mniejsze zużycie energii w trybie czuwania.

### x **[Automatyczny tryb gotowości]**

[Włącz]: Automatyczny powrót do trybu gotowości, gdy przez ponad 30 minut nie zostanie naciśnięty żaden przycisk. [Wyłącz]: Wyłączenie funkcji.

### x **[Automatyczne wyświetlenie]**

[Włącz]: automatyczne wyświetlanie informacji na ekranie podczas zmiany wyświetlanych tytułów, trybów obrazu, sygnałów audio itp.

[Wyłącz]: Wyświetlanie informacji tylko po naciśnięciu przycisku DISPLAY.

### x **[Wygaszacz ekranu]**

[Włącz]: Włączenie funkcji wygaszacza ekranu. Pozostawienie na ponad 10 minut odtwarzacza wyświetlającego menu ekranowe powoduje wyświetlenie obrazu wygaszacza ekranu. [Wyłącz]: Wyłączenie funkcji.

### x **[Informacja o aktualizacji oprogr.]**

[Włącz]: Ustawia odtwarzacz na informowanie o nowszej wersji oprogramowania [\(str. 27\)](#page-26-2). [Wyłącz]: Wyłączenie funkcji.

### x **[Nastawienia Gracenote]**

[Auto]: Automatyczne pobieranie informacji o płycie po zatrzymaniu odtwarzania. Aby umożliwić pobieranie, należy podłączyć urządzenie do sieci. [Ręczna]: Pobieranie informacji o płycie po wybraniu opcji [Wyszukiwanie wideo] lub [Wyszukiwanie muzyki].

### $\blacksquare$  [Informacje o systemie]

Wyświetla wersję oprogramowania i adres MAC odtwarzacza.

### x **[Informacje dotyczące licencji oprogramowania]**

Wyświetla informacje o licencji na oprogramowanie.

## <span id="page-31-1"></span><span id="page-31-0"></span>**[Nastawienia sieciowe]**

### x **[Nastawienia dla Internetu]**

Najpierw należy podłączyć odtwarzacz do sieci komputerowej. Szczegółowe informacje na ten temat znajdują się w rozdziale "Krok 3: Podłączanie do [sieci" \(str. 17\).](#page-16-1)

[Konfiguracja przewodowa]: Tę opcję należy wybrać po podłączeniu routera szerokopasmowego za pomocą kabla sieci LAN.

Tylko [Konfiguracja bezprzew. (wbud.)] (BDP-S590): To ustawienie należy wybrać, gdy do łączenia się z siecią bezprzewodową służy sieć bezprzewodowa wbudowana w ten odtwarzacz.

Tylko [Konfig. bezprzewodowego USB] (BDP-S490): Opcję należy wybrać po podłączeniu urządzenia do sieci

bezprzewodowej za pomocą adaptera USB bezprzewodowej sieci LAN. [Zobacz status sieci]: Wyświetla bieżący stan sieci.

### ö

Więcej informacji można znaleźć na następującej stronie internetowej w części zawierającej często zadawane pytania: Klienci z krajów europejskich http://support.sony-europe.com/

### x **[Diagnostyka łączności sieciowej]**

Można uruchomić diagnostykę sieci w celu sprawdzenia, czy połączenie sieciowe jest prawidłowo wykonane.

### x **[Ustawienia serwera połączenia]**

Włączanie lub wyłączanie wyświetlania podłączonego serwera.

### x **[Ustawienia funkcji Renderer]**

[Autom. przydzielenie dostępu]: Określanie, czy możliwy będzie automatyczny dostęp z nowo rozpoznanego zgodnego kontrolera DLNA.

[Renderer — nazwa]: Wyświetlanie nazwy odtwarzacza pojawiającej się na innych produktach DLNA w sieci.

### x **[Renderer — kontrola dostępu]**

Wyświetlanie listy kontrolerów DLNA i określanie, czy poszczególne urządzenia mają dostęp do tego odtwarzacza.

### <span id="page-31-2"></span>x **[PARTY Auto Start]**

[Włącz]: Rozpoczynanie PARTY lub przyłączanie się do trwającego PARTY na żądanie produktu sieciowego zgodnego z funkcją PARTY STREAMING. [Wyłącz]: Wyłączenie funkcji.

### x **[Rejestracja urządzenia Media Remote]**

Zarejestrowanie urządzenia "Media Remote".

### x **[Zarejestrowane urządzenia Media Remote]**

Wyświetlenie listy zarejestrowanych urządzeń "Media Remote".

### x **[Zdalne uruchamianie]**

[Włącz]: Włącza lub wyłącza odtwarzacz, korzystając z urządzeń "Media Remote" podczas połączenia z siecią.

[Wyłącz]: Wyłączenie funkcji.

## $\mathbf{r}$

Ta funkcja nie działa z adapterem USB sieci bezprzewodowej (tylko model BDP-S490).

# <span id="page-32-0"></span>**[Łatwa konfiguracja]**

### x **[Łatwa konfiguracja wstępna]**

Wybierz opcję [Łatwa konfiguracja wstępna], aby określić podstawowe ustawienia. Wykonaj instrukcje wyświetlane na ekranie.

### x **[Łatwe ustawienia sieciowe]**

Wybierz opcję [Łatwe ustawienia sieciowe], aby określić ustawienia sieciowe. Wykonaj instrukcje wyświetlane na ekranie.

<span id="page-32-1"></span>**[Resetowanie]**

#### x **[Zresetuj do nastawień fabrycznych]**

Ustawienia odtwarzacza można przywrócić do domyślnych wartości fabrycznych, wybierając grupę ustawień. Zostaną zresetowane wszystkie ustawienia w danej grupie.

### **■ [Inicjalizuj informacje osobiste]**

Umożliwia usunięcie informacji osobistych zapisanych w odtwarzaczu.

### <span id="page-33-0"></span>**Informacje dodatkowe**

## <span id="page-33-1"></span>**Rozwiązywanie problemów**

Jeśli podczas użytkowania odtwarzacza wystąpią opisane poniżej problemy, przed przekazaniem urządzenia do serwisu należy skorzystać z poniższych informacji dotyczących usuwania usterek. Jeśli nie można usunąć problemu, należy skontaktować się z najbliższym przedstawicielem firmy Sony.

### **Obraz**

### **Brak obrazu lub niewłaściwa reprodukcja obrazu.**

- , Upewnij się, że wszystkie kable połączeniowe są prawidłowo podłączone [\(str. 15\).](#page-14-1)
- **→** Wybierz w telewizorze właściwe wejście, tak aby wyświetlić sygnał z odtwarzacza.
- $\rightarrow$  Wybierz najmniejszą możliwą rozdzielczość reprodukowanego obrazu. W tym celu na co najmniej 10 sekund naciśnij na odtwarzaczu  $przvcisk$ .
- , Dla połączeń HDMI spróbuj wykonać następujące czynności: ①Wyłącz odtwarzacz i włącz go ponownie. 2Wyłącz podłączone urządzenie i włącz je ponownie. 3Odłącz i ponownie podłącz kabel HDMI.
- **→** Gniazdo HDMI OUT jest podłączone do urządzenia DVI niezgodnego z technologią ochrony przed kopiowaniem.
- , W przypadku połączeń HDMI sprawdź ustawienie parametru [Format wyjścia wideo] w grupie [Nastawienia wideo] [\(str. 28\).](#page-27-0)
- $\rightarrow$  Jeśli reprodukowane są także sygnały analogowe, ustaw [Wyjście BD-ROM 24p] lub [Wyjście DVD-ROM 24p] na [Wyłącz] w grupie [Nastawienia wideo] [\(str. 28\).](#page-27-1)
- **→** W przypadku płyt BD-ROM sprawdź ustawienie [Wyjście BD-ROM 24p] lub [Wyjście DVD-ROM 24p] w grupie [Nastawienia wideo] [\(str. 28\)](#page-27-1).

### **Kiedy do połączenia jest wykorzystane gniazdo HDMI OUT, automatycznie zmienia się język wyświetlania informacji na ekranie.**

**→** Kiedy dla parametru [Sterowanie przez HDMI] wybrane jest ustawienie [Włącz] [\(str. 31\),](#page-30-2) język wyświetlania zmienia się automatycznie w przypadku zmiany ustawień języka w podłączonym telewizorze itp.

## **Dźwięk**

### **Brak dźwięku lub niewłaściwa reprodukcja dźwięku.**

- , Upewnij się, że wszystkie kable połączeniowe są prawidłowo podłączone [\(str. 15\).](#page-14-1)
- $\rightarrow$  We wzmacniaczu (amplitunerze) wielokanałowym wybierz wejście umożliwiające reprodukcję sygnałów audio z odtwarzacza.
- **→** Jeśli sygnał dźwiękowy nie jest odtwarzany przez gniazdo DIGITAL OUT (OPTICAL/COAXIAL)/HDMI OUT, sprawdź ustawienia dźwięku [\(str. 29\).](#page-28-3)
- , Dla połączeń HDMI spróbuj wykonać następujące czynności: ①Wyłącz

odtwarzacz i włącz go ponownie. 2Wyłącz podłączone urządzenie i włącz je ponownie. 3Odłącz i ponownie podłącz kabel HDMI.

- $\rightarrow$  W przypadku połączeń HDMI, jeśli odtwarzacz jest połączony z telewizorem przez wzmacniacz (amplituner) wielokanałowy, spróbuj podłączyć kabel HDMI bezpośrednio do telewizora. Zapoznaj się także z instrukcją obsługi wzmacniacza (amplitunera) wielokanałowego.
- **→** Gniazdo HDMI OUT jest podłączone do urządzenia DVI (gniazda DVI nie obsługują sygnału audio).
- **→** Urządzenie podłączone do gniazda HDMI OUT nie obsługuje dźwięku w formacie reprodukowanym przez odtwarzacz. Sprawdź nastawienia audio [\(str. 29\).](#page-28-3)

### **Dźwięk HD Audio (Dolby Digital Plus, Dolby TrueHD, DTS-HD High Resolution Audio i DTS-HD Master Audio) nie jest reprodukowany w postaci strumienia bitowego.**

- , Zmień ustawienie [Nastawienie BD Audio MIX] na [Wyłącz] w menu [Nastawienia audio] [\(str. 29\)](#page-28-1).
- → Sprawdź, czy podłączony wzmacniacz (amplituner) wielokanałowy obsługuje poszczególne formaty HD Audio.

#### **Brak reprodukcji interaktywnego audio.**

**→** Zmień ustawienie [Nastawienie BD Audio MIX] na [Włącz] w menu [Nastawienia audio] [\(str. 29\)](#page-28-1).

## **Płyta**

### **Nie można odtworzyć płyty.**

, Płyta jest brudna lub przekrzywiona.

- → Płyta została włożona spodem do góry. Włóż płytę do szuflady odtwarzaną stroną w dół.
- **→** Format płyty nie jest obsługiwany przez ten odtwarzacz [\(str. 39\).](#page-38-1)
- **→** W odtwarzaczu nie można odtwarzać płyt, które nie zostały właściwie sfinalizowane.
- , Kod regionu na płycie BD lub DVD nie jest zgodny z kodem na odtwarzaczu.

## **Urządzenie USB**

### **Odtwarzacz nie rozpoznaje podłączonego urządzenia USB.**

- → Upewnij się, że urządzenie USB jest starannie podłączone do gniazda USB.
- , Sprawdź, czy urządzenie USB lub kabel nie są uszkodzone.
- → Sprawdź, czy urządzenie USB jest włączone.
- **→** Jeśli urządzenie USB jest podłączone przez koncentrator USB, podłącz je bezpośrednio do odtwarzacza.

## **Sony Entertainment Network**

### **Niska jakość obrazu i dźwięku/utrata szczegółów w pewnych materiałach, zwłaszcza przy zwiększonej szybkości odtwarzania i w ciemnych scenach.**

**→** Poprawę jakości obrazu i dźwięku może zapewnić zmiana szybkości łącza. Zalecana szybkość łącza wynosi co najmniej 2,5 Mb/s dla filmów o standardowej rozdzielczości (10 Mb/s dla filmów o wysokiej rozdzielczości).

### **Obraz jest mały.**

 $\blacktriangleright$  Naciśnij przycisk  $\blacklozenge$ , aby powiększyć obraz.

## **Połączenie sieciowe**

### **Nie można podłączyć odtwarzacza do sieci.**

 $\rightarrow$  Sprawdź połączenie sieciowe [\(str. 17\)](#page-16-1) i nastawienia sieciowe [\(str. 32\).](#page-31-1)

### **Po wybraniu ustawień w trybie [Wi-Fi Protected Setup (WPS)] nie jest możliwe podłączenie komputera do Internetu.**

**→** Ustawienia sieci bezprzewodowej routera mogą ulec automatycznej zmianie, jeżeli funkcja WiFi Protected Setup zostanie użyta przed dostosowaniem ustawień routera. W takim przypadku należy odpowiednio zmienić ustawienia sieci bezprzewodowej w komputerze.

### **Nie można podłączyć odtwarzacza do routera bezprzewodowej sieci LAN.**

- **→** Sprawdź, czy router bezprzewodowej sieci LAN jest włączony.
- **→** W zależności od środowiska pracy (materiału, z którego są wykonane ściany, warunków odbioru fal radiowych i obecności przeszkód między odtwarzaczem a routerem sieci bezprzewodowej), zasięg łączności może się zmniejszyć. Zmniejsz odległość między odtwarzaczem a routerem bezprzewodowej sieci LAN.
- **→** Łączność może być przerywana przez urządzenia wykorzystujące pasmo częstotliwości 2,4 GHz, takie jak kuchenki mikrofalowe, urządzenia Bluetooth czy cyfrowe urządzenia bezprzewodowe. Umieść odtwarzacz w większej odległości od takich urządzeń lub je wyłącz.

### **Żądany router sieci bezprzewodowej nie jest pokazywany na liście sieci bezprzewodowej.**

**→** Naciśnij przycisk RETURN, aby powrócić do poprzedniego ekranu, i ponów próbę konfiguracji sieci bezprzewodowej. Jeśli żądany router bezprzewodowy nadal nie zostanie wykryty, naciśnij przycisk RETURN, aby wybrać opcję [Ręczna rejestracja].

### **Przy włączaniu odtwarzacza na ekranie pojawia się komunikat [Znaleziono w sieci nową wersję oprogramowania. Wykonaj aktualizację w "Aktualizacji sieciowej].**

**→** Aktualizowanie oprogramowania odtwarzacza do nowszej wersji opisano w podrozdziale [\[Aktualizacja](#page-26-5)  [sieciowa\] \(str. 27\).](#page-26-5)

### **Nie można włączyć funkcji PARTY STREAMING.**

**→** Sprawdź, czy parametr [PARTY Auto] Start] w menu [\[Nastawienia sieciowe\]](#page-31-1)  jest ustawiony na [Włącz] [\(str. 32\).](#page-31-2)

## **Sterowanie przez HDMI (BRAVIA Sync)**

### **Nie działa funkcja [Sterowanie przez HDMI] (BRAVIA Sync).**

- **→** Sprawdź, czy parametr [Sterowanie przez HDMI] jest ustawiony na [Włącz] [\(str. 31\).](#page-30-2)
- , Po zmianie połączenia HDMI wyłącz odtwarzacz i włącz go ponownie.
- $\rightarrow$  W przypadku wystąpienia przerwy w zasilaniu, zmień ustawienie parametru [Sterowanie przez HDMI] na [Wyłącz], a następnie ustaw parametr [Sterowanie przez HDMI] na [Włącz] [\(str. 31\).](#page-30-2)
- **→** Zapoznaj się z instrukcją obsługi urządzenia i sprawdź, czy:
	- podłączone urządzenie pozwala na użycie funkcji [Sterowanie przez HDMI].
	- ustawienia funkcji [Sterowanie przez HDMI] wybrane w podłączonym urządzeniu są właściwe.
- $\rightarrow W$  przypadku podłączania odtwarzacza do telewizora przez wzmacniacz (amplituner) wielokanałowy:
	- jeśli wzmacniacz (amplituner) wielokanałowy nie jest zgodny z funkcją [Sterowanie przez HDMI], sterowanie telewizorem z odtwarzacza może się okazać niemożliwe.
	- po zmianie połączenia HDMI, odłączeniu i ponownym podłączeniu kabla zasilającego lub po przerwie w zasilaniu należy spróbować wykonać następujące czynności: **1Wybierz** we wzmacniaczu (amplitunerze) wielokanałowym właściwe wejście, tak aby na ekranie telewizora pojawił się sygnał z odtwarzacza. 2Zmień ustawienie parametru [Sterowanie przez HDMI] na [Wyłącz], a następnie ustaw parametr [Sterowanie przez HDMI] na [Włącz] [\(str. 31\)](#page-30-2). Zapoznaj się z instrukcją obsługi wzmacniacza (amplitunera) wielokanałowego.

### **Nie działa funkcja System Power-Off (BRAVIA Sync).**

**→** Sprawdź, czy parametry [Sterowanie przez HDMI] i [HDMI: Sprzęż. z wył. TV] są ustawione na [Włącz] [\(str. 31\)](#page-30-2).

### **Inne**

### **Odtwarzanie nie rozpoczyna się od początku materiału.**

→ Naciśnij przycisk OPTIONS i wybierz opcję [Odtwórz od początku].

### **Odtwarzanie nie jest wznawiane od punktu zatrzymania podczas ostatniego odtwarzania.**

- $\rightarrow$  Punkt wznawiania może zostać usunięty z pamięci w przypadku:
	- otwarcia szuflady na płyty.
	- odłączenia urządzenia USB.
	- odtworzenia innych materiałów.
	- wyłączenia odtwarzacza.

### **Szuflada na płytę nie otwiera się, a na wyświetlaczu panelu przedniego**  pojawia się komunikat "LOCK" lub "D ON".

- $\rightarrow$  Gdy wyświetla się komunikat "LOCK", odtwarzacz jest zablokowany. Aby wyłączyć funkcję blokady rodzicielskiej, naciśnij przycisk N na odtwarzaczu i przytrzymaj go, aż na wyświetlaczu na płycie czołowej pojawi się napis "UNLCK" [\(str. 10\)](#page-9-3).
- $\rightarrow$  Gdy wyświetla się komunikat "D ON", skontaktuj się z lokalną autoryzowaną stacją serwisową Sony lub dostawcą Sony.

### **Szuflada na płyty nie otwiera się i nie można wyjąć płyty nawet po naciśnięciu przycisku**  $\triangle$ **.**

, Wykonaj poniższą procedurę: 1Wyłącz odtwarzacz i odłącz kabel zasilający. 2Z powrotem podłącz kabel zasilający, trzymając wciśnięty  $przycisk$  a odtwarzaczu.  $\mathcal{I}$ Trzymaj wciśnięty przycisk  $\triangle$ na odtwarzaczu aż do otwarcia szuflady na płytę. 4Wyjmij płytę. 5Gdy na wyświetlaczu na płycie czołowej pojawi się napis "OPEN", na co najmniej 10 sekund naciśnij przycisk  $\mathbb{I}/\mathbb{O}$  na odtwarzaczu, tak aby odtwarzacz się wyłączył.

### **Na wyświetlaczu na płycie czołowej widać**  napis "Exxxx" lub "TEMP".

- **→** Jeśli wyświetlany jest komunikat "Exxxx", skontaktuj się z lokalną autoryzowaną stacją serwisową Sony lub dostawcą Sony i podaj kod błędu.
- **→** Jeśli wyświetlany jest komunikat "TEMP", aby zapobiec przegrzewaniu się odtwarzacza, zadbaj o właściwą cyrkulację powietrza. Przez krótki czas wyświetlany będzie komunikat "TEMP".

### **Odtwarzacz nie reaguje na naciskanie żadnego przycisku.**

- **→** W odtwarzaczu skropliła się para wodna [\(str. 3\)](#page-2-1).
- → Przez co najmniej 10 sekund przytrzymaj naciśnięty przycisk  $\|/\|$ na odtwarzaczu, aby go wyłączyć. Jeśli odtwarzacz nadal nie reaguje na naciskanie jakichkolwiek przycisków, odłącz i z powrotem podłącz kabel zasilający.

## <span id="page-37-0"></span>**Dane techniczne**

### **System**

**Laser:** Laser półprzewodnikowy

### **Wejścia i wyjścia**

### **Nazwa gniazda:**

Typ gniazda/poziom wyjściowy/ impedancja obciążenia)

### **LINE OUT R-AUDIO-L:**

Cinch/2 V wart. skut./10 kiloomów

### **DIGITAL OUT (OPTICAL):**

Optyczne gniazdo wyjściowe/-18 dBm (długość fali 660 nm)

### **DIGITAL OUT (COAXIAL):**

Cinch/0.5 Vp-p/75 omów

**HDMI OUT:**

19-stykowe standardowe złącze HDMI **LINE OUT VIDEO:**

Cinch/1.0 Vp-p/75 omów

#### **LAN (100):**

Złącze 100BASE-TX

### **USB:**

Gniazdo USB typu A (tylko do podłączenia pamięci USB, czytnika kart pamięci, cyfrowego aparatu fotograficznego i cyfrowej kamery wideo)

### **Sieć bezprzewodowa (tylko model BDP-S590)**

**Standard sieci bezprzewodowej LAN:** IEEE 802.11 b/g/n

### **Pasmo częstotliwości:**

Pasmo 2,4 GHz: kanały 1-13

### **Modulacja:**

Modem DS-SS i modem OFDM

### **Parametry ogólne**

### **Wymagania dotyczące zasilania:**

Napięcie przemienne 220 do 240 V, 50/60 Hz Aby uzyskać więcej informacji, zobacz [3](#page-2-2).

### **Pobór mocy:**

BDP-S490: 15 W BDP-S590: 16 W

#### **Wymiary (w przybliżeniu):**

430 mm × 199 mm × 42 mm (szer./gł./wys.) razem z wystającymi elementami

### **Waga (w przybliżeniu):** 1,5 kg

#### **Zakres temperatur przy pracy:** 5ºC do 35ºC

**Zakres wilgotności przy pracy:** 25% do 80%

#### **Dostarczane wyposażenie**

Zapoznaj się z rozdziałem [str. 14.](#page-13-1)

Konstrukcja i dane techniczne mogą ulec zmianie bez uprzedzenia.

### <span id="page-38-0"></span>**Płyty do odtwarzania**

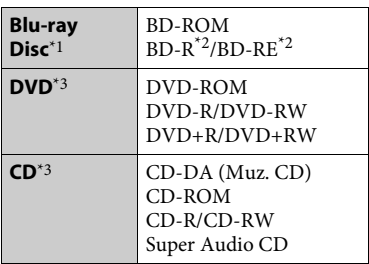

- \*1 Ponieważ specyfikacja Blu-ray Disc jest nowa i ulega zmianom, niektóre typy i wersje płyt mogą nie być odtwarzane. Wyjściowy sygnał audio zależy od źródła dźwięku, użytego gniazda wyjściowego
- $^\ast{}^2$ i wybranych nastawień audio. \*\*\* Płyty BD-RE: wersja 2.1 Płyty BD-R: wersja 1.1, 1.2, 1.3, w tym typ pigmentu organicznego BD-R (typ LTH) Nie można odtwarzać nagranych w komputerze płyt BD-R, na których
- można dokonać kolejnych nagrań.<br>Nie będą odtwarzane płyty CD i DVD, które nie zostały odpowiednio sfinalizowane. Dalszych informacji należy szukać w instrukcji obsługi urządzenia nagrywającego.

### <span id="page-38-1"></span>**Następujących płyt nie można odtwarzać:**

- płyt BD z kasetą
- płyt BDXL
- płyt DVD-RAM
- płyt HD DVD
- płyt DVD Audio
- płyt PHOTO CD
- dodatkowych ścieżek z danymi na płytach CD-Extra
- płyt Super VCD
- strony z materiałami audio na płytach typu DualDisc.

#### **Uwaga dotycząca płyt**

Urządzenie jest przystosowane do odtwarzania płyt zgodnych ze standardem płyty kompaktowej (CD). Płyty DualDisc i niektóre płyty muzyczne kodowane z wykorzystaniem technologii ochrony przed kopiowaniem nie są zgodne ze standardem płyty kompaktowej (CD) i dlatego urządzenie może nie odtwarzać takich płyt.

### **Uwaga dotycząca sposobu odtwarzania płyt BD i DVD**

Niektóre funkcje odtwarzania płyt BD i DVD mogą być celowo ustawione przez producentów oprogramowania. Ponieważ urządzenie odtwarza płyty BD i DVD zgodnie z zamysłem producentów, użycie pewnych funkcji odtwarzania może się okazać niemożliwe.

### **Uwaga dotycząca dwuwarstwowych płyt BD/DVD**

W momencie przełączenia warstw może wystąpić krótka przerwa w obrazie i dźwięku.

### **Kod regionu (tylko płyty BD-ROM/DVD VIDEO)**

Z tyłu odtwarzacza jest nadrukowany kod regionu. Urządzenie będzie odtwarzało tylko płyty BD-ROM/DVD VIDEO oznaczone identycznym kodem regionu lub symbolem . **ALL**

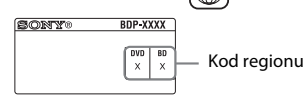

## <span id="page-39-0"></span>**Odtwarzane pliki**

### **Wideo**

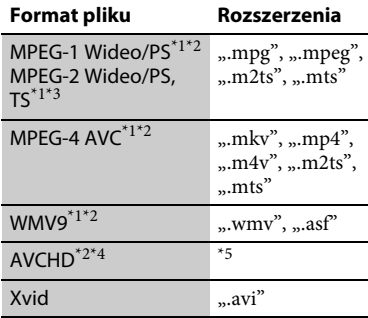

### **Muzyka**

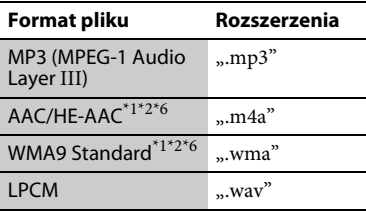

### **Zdjęcia**

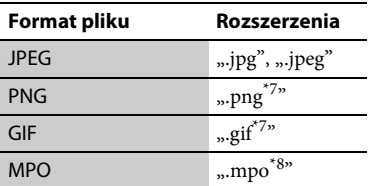

- \*1 Odtwarzacz nie odtworzy szyfrowanych plików (DRM). \*2 Odtwarzacz nie odtworzy pliku w tym
- formacie z serwera DLNA.<br>Odtwarzacz może odtwarzać z serwera
- DLNA tylko filmy o standardowej
- rozdzielczości. \*4 Odtwarzacz odtwarza płyty w formacie
- $\,^{\ast}5$  Urządzenie odtwarza pliki w formacie AVCHD, nagrane cyfrową kamerą wideo itp. Nie będą odtwarzane płyty w formacie AVCHD, które nie zostały odpowiednio
- $\,^{\ast_{6}}$  Sfinalizowane.  $\,^{\ast_{6}}$ Odtwarzacz nie odtwarza plików
- kodowanych w formacie Lossless. \*7 Odtwarzacz nie odtwarza animowanych
- plików PNG lub GIF. \*8 W przypadku plików MPO innych niż 3D wyświetlany jest główny obraz lub pierwszy obraz.

## $\mathbf{A}$

- Niektórych plików nie można odtworzyć ze względu na format, kodowanie, stan nagrania lub stan serwera DLNA.
- Niektóre pliki edytowane na komputerze PC mogą nie zostać odtworzone.
- Obowiązują następujące ograniczenia plików i folderów rozpoznawanych na płytach BD, DVD, CD i w urządzeniach USB:
	- foldery do 9. warstwy, w tym folder główny
	- do 500 plików/folderów w pojedynczej warstwie
- Obowiązują następujące ograniczenia rozpoznawania plików i folderów z serwera DLNA:
	- foldery do 19. warstwy
	- do 999 plików/folderów w pojedynczej warstwie
- Odtwarzacz może nie współpracować z pewnymi urządzeniami USB.
- Odtwarzacz może rozpoznawać urządzenia pamięci masowej (MSC — Mass Storage Class), takie jak pamięć flash lub twardy dysk, urządzenia klasy SICD (Still Image Capture Device) i klawiaturę zawierającą 101 klawiszy.
- Aby uniknąć uszkodzenia danych lub awarii pamięci USB albo urządzeń, przed ich wkładaniem i wyjmowaniem należy wyłączać odtwarzacz.
- Odtwarzacz może nie odtwarzać płynnie plików z filmami o dużej szybkości transmisji bitów, z płyt CD z danymi. Zaleca się odtwarzanie takich plików z płyt DVD z danymi lub DATA BD.

## **Informacja o zabezpieczeniach sieci bezprzewodowych LAN Uwagi o płytach**

Łączność w bezprzewodowej sieci LAN jest oparta na falach radiowych, dlatego sygnał bezprzewodowy może być przejmowany. Dla ochrony łączności bezprzewodowej odtwarzacz pozwala na wykorzystanie różnych zabezpieczeń. Ustawienia zabezpieczeń należy skonfigurować zgodnie ze środowiskiem sieciowym.

### **Brak zabezpieczeń**

Choć wprowadzenie ustawień jest łatwe, każdy może przechwycić komunikację bezprzewodową lub wtargnąć do sieci bezprzewodowej, nawet bez użycia wyrafinowanych narzędzi. Należy wziąć pod uwagę ryzyko nieuprawnionego dostępu lub przechwycenia danych.

### **WEP**

Technologia WEP zapewnia ochronę przesyłanych danych i zapobiega przechwytywaniu danych i wykorzystaniu sieci przez osoby trzecie. WEP jest historyczną technologią pozwalającą na podłączanie starszych urządzeń, które nie obsługują technologii TKIP/AES.

### **WPA-PSK (TKIP), WPA2-PSK (TKIP)**

Technologia zabezpieczeń TKIP została stworzona w celu wyeliminowania niedostatków technologii WEP. Zapewnia wyższy niż WEP poziom bezpieczeństwa.

### **WPA-PSK (AES), WPA2-PSK (AES)**

AES to zaawansowana technologia zabezpieczeń różniąca się od technologii WEP i TKIP. AES zapewnia wyższy poziom

bezpieczeństwa niż WEP i TKIP.

• Aby nie zabrudzić płyty, należy trzymać ją za krawędź. Nie należy dotykać powierzchni płyty.

Kurz, odciski palców i rysy na płycie mogą być przyczyną niewłaściwego działania.

 $\bigodot$ 

• Nie należy narażać płyt na bezpośrednie działanie promieni słonecznych ani źródeł ciepła, na przykład gorących kanałów wentylacyjnych. Nie należy też pozostawiać ich w samochodzie zaparkowanym w nasłonecznionym miejscu, gdzie temperatura może znacznie wzrosnąć.

- Po zakończeniu odtwarzania płytę należy przechowywać w przeznaczonym do tego celu opakowaniu.
- Czyścić płytę ściereczką czyszczącą. Wycierać płytę od środka na zewnątrz.

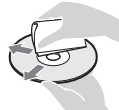

• Nie używać rozpuszczalników,

takich jak benzyna czy rozcieńczalnik, dostępnych w handlu środków czyszczących do płyt/obiektywów ani antystatycznego aerozolu przeznaczonego do winylowych płyt długogrających.

- W przypadku drukowania etykiety płyty, przed rozpoczęciem odtwarzania należy zaczekać na jej wyschnięcie.
- Nie używać następujących płyt:
	- płyt do czyszczenia soczewek
	- płyt o niestandardowych kształtach (serca, gwiazdy itp.)
	- na których znajdują się naklejki lub etykiety
	- z przyklejoną taśmą celofanową lub nalepką.
- Nie próbować na nowo pokrywać odtwarzanej strony płyty w celu usunięcia z niej rys.

## **Kody telewizorów, którymi można sterować**

Trzymając wciśnięty przycisk -TV- [**/**1, przyciskami numerycznymi wprowadź kod producenta telewizora.

Jeśli jest podany więcej niż jeden numer kodowy, należy po kolei wypróbowywać numery aż do odnalezienia właściwego.

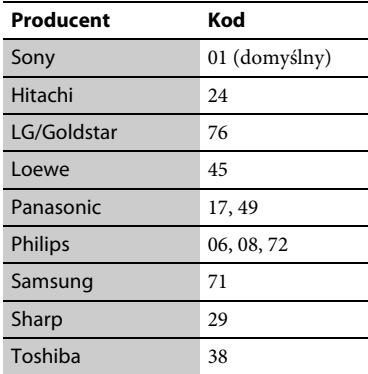

## <span id="page-41-0"></span>**Lista kodów języków**

Szczegółowe informacje na ten temat znajdują się w rozdziale [\[Nastawienia](#page-29-5)  [oglądania płyt BD/DVD\] \(str. 30\)](#page-29-5). Pisownia języków jest zgodna z normą ISO 639: 1988 (E/F).

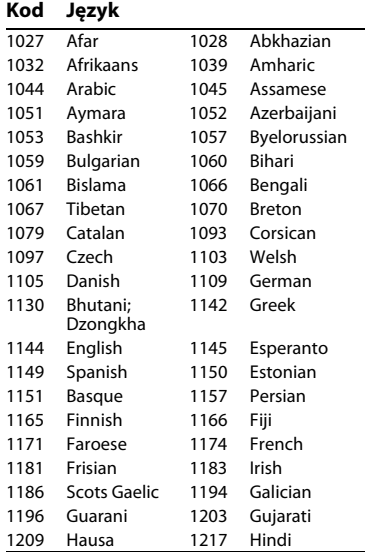

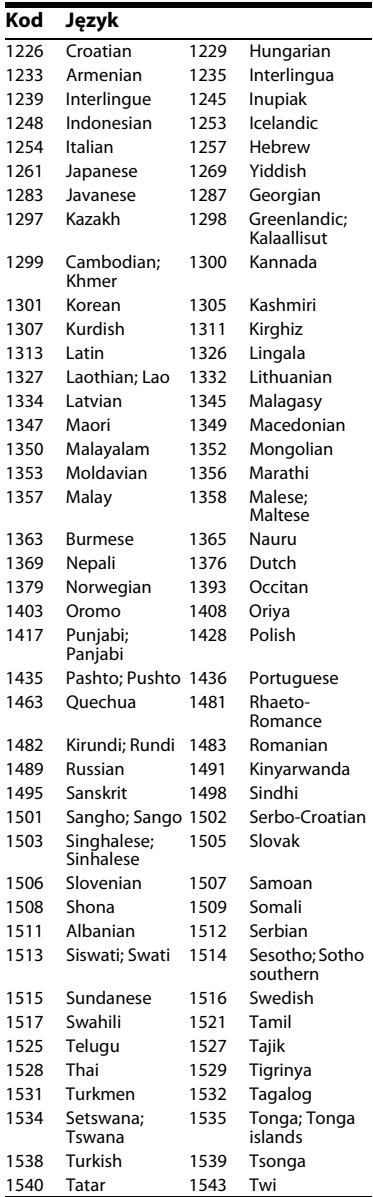

### **Kod Język**

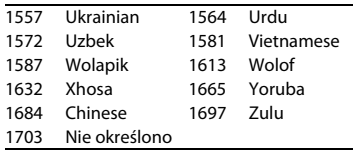

## **Kontrola Rodziców/ kod regionalny**

Szczegółowe informacje na ten temat znajdują się w rozdziale [\[Kod regionalny](#page-29-6)  [Kontroli Rodziców\] \(str. 30\)](#page-29-6).

### **Kod Obszar**

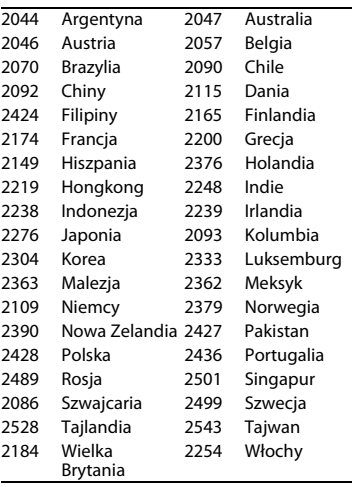

Oprogramowanie odtwarzacza może być w przyszłości aktualizowane. Informacje na temat wszelkich dostępnych aktualizacji oraz najnowsze instrukcje obsługi są dostępne na stronie:

Klienci z krajów europejskich http://support.sony-europe.com/

Klienci z Australii/Nowej Zelandii http://www.sony-asia.com/support/

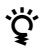

z W celu uzyskania przydatnych wskazówek, porad i informacji na temat produktów i usług Sony odwiedź: www.sony-europe.com/myproduct/

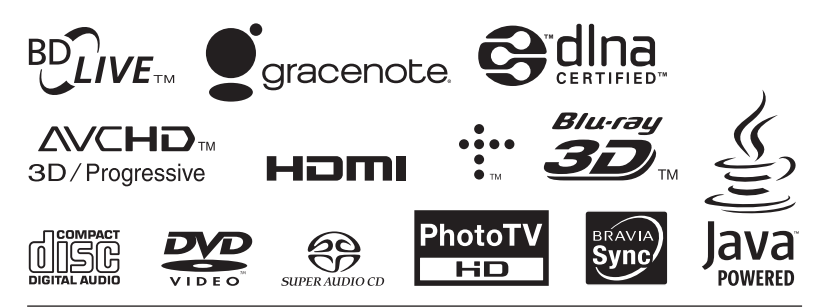

http://www.sony.net/

Wydrukowano na papierze wyprodukowanym w co najmniej 70% z makulatury, przy użyciu tuszu na bazie oleju roślinnego, niezawierającego lotnych związków organicznych.

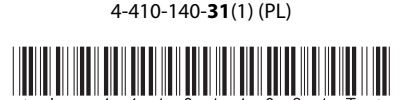